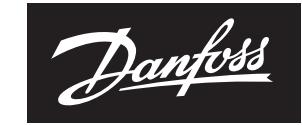

**ENGINEERING**<br>TOMORROW

**Installation guide**

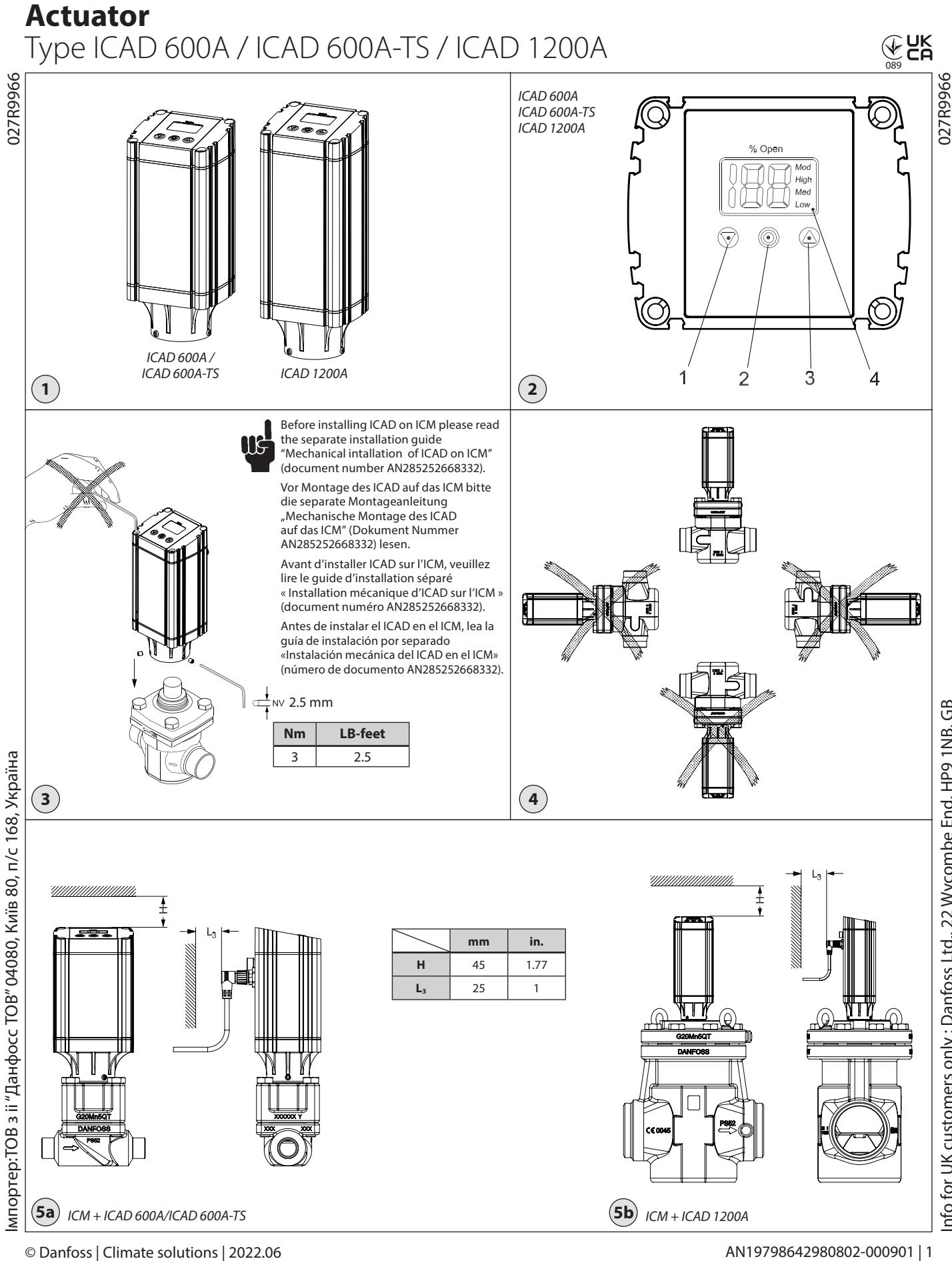

Info for UK customers only : Danfoss Ltd., 22 Wycombe End, HP9 1NB, GB Info for UK customers only : Danfoss Ltd., 22 Wycombe End, HP9 1NB, GB

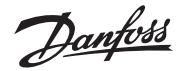

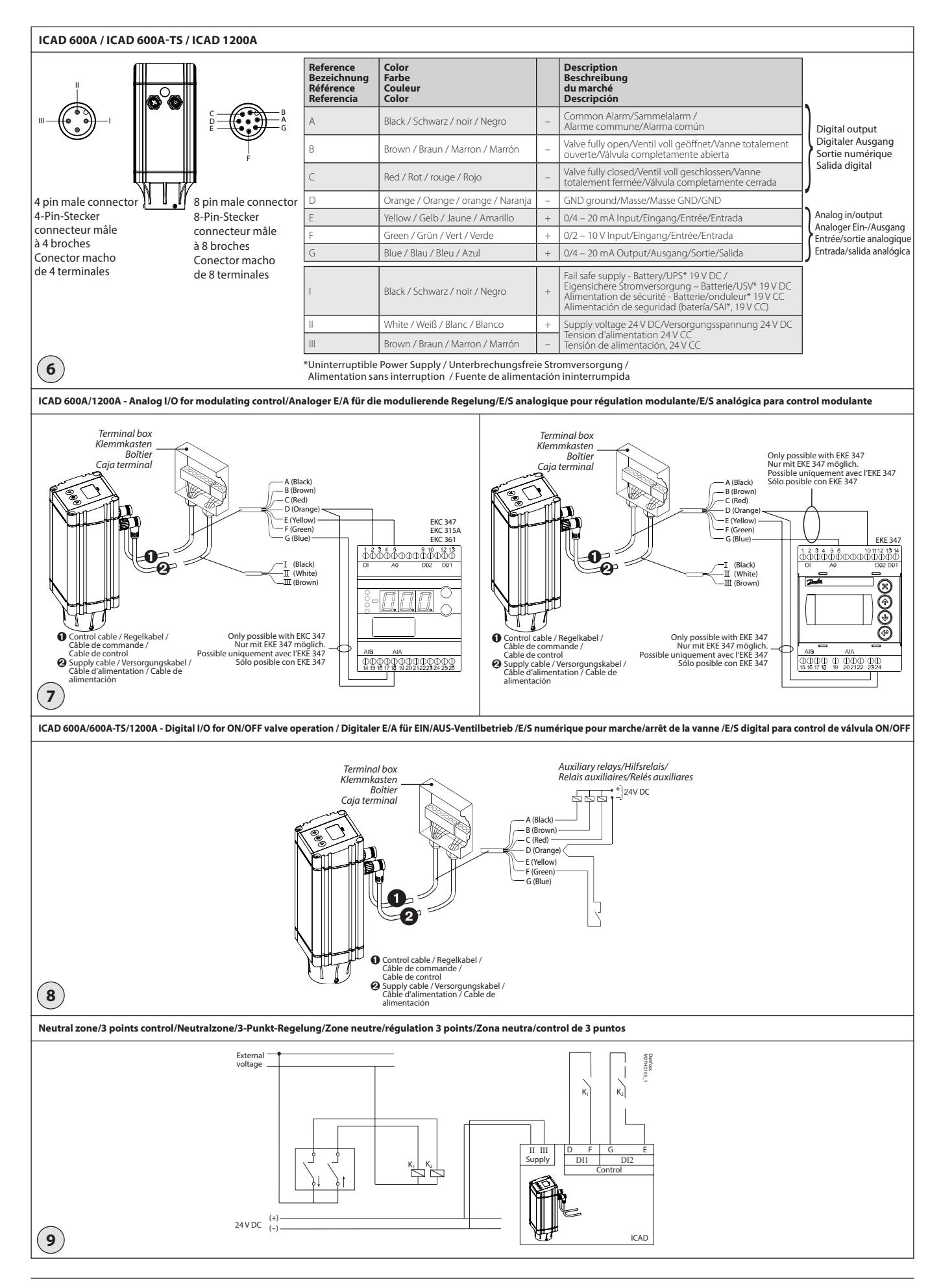

Danfoss

# **Installation**

Do not install ICAD before welding. This apply for electrical as well as for mechanical installation. Please observe that ICAD when connected to 24 V DC, will send out acoustic noise at stand still. This has no influence on the function/ operation of the ICAD.

#### **NOTE! If media temperature is lower than -30 °C (-22 °F) it is mandatory to set parameter ¡30 and ¡31.**

See separate document attached in ICAD box: document number AN285243155312

**Use**

ICAD 600A, ICAD 600A-TS and ICAD 1200A can be used together with the following Danfoss valves (fig. 1, 5a and 5b).

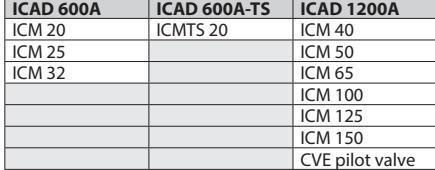

## **Electrical data**

Supply voltage is galvanically isolated from in-/ output.

#### Supply voltage

IIS.

24 V DC (Tolerances; see below table) Load ICAD 600A, ICAD 600A-TS: 1.2 A ICAD 1200A: 2.0 A

# **24 Volt DC ONLY**

**Please observe cable voltage drop.** Distance between the applied DC transformer and the ICAD terminal

box may cause a voltage drop. Cross section of cables and size of DC transformer must be calculated so that

the voltage at all time **at the ICAD terminal box\***, both during standstill and during operation of ICAD, is within this range:

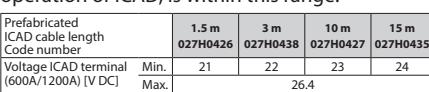

\* Do not measure inside the ICAD itself.

#### Fail safe supply

24 V DC (Tolerances; see table above)<br>Load (CAD 600A, ICAD 600A-TS: 1, ICAD 600A, ICAD 600A-TS: 1.2 A ICAD 1200A: 2.0 A

Anolog Input - Current or Voltage

Current  $0/4 - 20$  mA

Load:  $200 \Omega$ Voltage

 0/2 – 10 V DC Load:  $10 k\Omega$ 

Analog Output

 $0/4 - 20$  mA Load:  $< 250$  Q

Digital Input - Digital ON/OFF input by means of voltfree contact (Signal/Telecom relays with goldplated contacts recommended) – Voltage input used ON: Contact impedance < 50 W) OFF: Contact impedance > 100 k $\Omega$ 

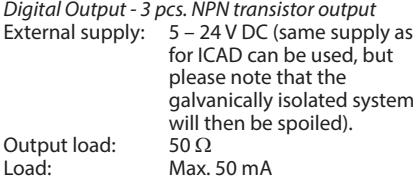

**Temperature range (ambient)**

-30 °C/+50 °C (-22 °F/122 °F)

# **Enclosure**

IP67 (~NEMA 6)

#### **Electrical connection**

Connection to ICAD is done via M12 connectors. ICAD has two M12 male connectors build-in:

Power supply: 4 poled M12 male connector Control signals: 8 poled M12 male connector

If ICAD is delivered with cables (1.5 m. (60 in.)) M12 female connectors: (Cable set with M12 female connectors in other lengths are available)

Power Supply cable with 4 poled M12 female connector

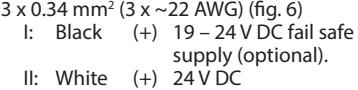

III: Brown (–) 24 V DC

Control cable with 8 poled M12 female connector

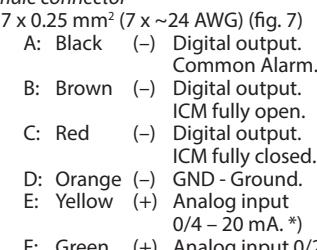

alog input  $0/2 - 10 V /$  DI1 - Digital ON/OFF input.

- G: Blue (+) Analog output  $0/4 - 20$  mA. \*)
- \*) If Neutral zone / 3 point control is selected (parameter  $i02 = 3$ ) then E and G is used as DI2 - Digital ON/OFF input. Se fig. 9.

#### **Electrical installation**

General procedure for ICAD 600A/ICAD 600A-TS/1200A installed on all ICM, ICMTS & CVE valves.

All necessary electrical connections to be made. **ICM valve: Analog or digital operation CVE/ICMTS valve: Analog only**

#### Fig. 6

- *Analog operation* 7 wired cable (A-G) Modulation control. Valve to be controlled from Danfoss electronics, type EKC/EKE (fig. 7), or third party electronics (like e.g. PLC).
	- Connect analog input signals. Currrent (mA) or Voltage (V). See **Parameter list** for configuration of analog input signals.
	- Yellow (+) and Orange (GND) are used for current (mA) input. or
	-
	- Green (+) and Orange (GND) are used for Voltage (V) input. Blue (+) and Orange (GND) are used
	- for current (mA) output (optional, not mandatory).

#### Fig. 6

- Digital operation 7 wired cable (A-G) ON/OFF ICM solenoid valve operation. ICM valve to be controlled by means of a digital voltfree contact.
	- Connect digital input signals (fig. 8). See Parameter list for configuration of digital

input signals.

- Green (+) and Orange (GND) are connected to a voltfree contact.
- Digital output signals are optional, not mandatory.
- Black (-) and Orange (GND) are connected to auxiliary relay for Common Alarm.
- Brown (-) and Orange (GND) are connected to an auxiliary relay indicating ICM fully open.
- Red (-) and Orange (GND) are connected to an auxiliary relay indicating ICM fully closed.
- Supply voltage 3 wired cable (I, II, III)  $\blacksquare$ ICAD must be connected to a normal 24 V DC supply. As an option, a fail safe supply is possible by means of a battery or UPS (Uninterruptible Power Supply). When voltage is applied as described below, ICAD is ready to be configurated. See **Parameter list**. ICAD configuration can be done independently whether the ICAD is installed on the valve or not.

#### See **Mechanical installation**.

- $-$  Connect the White  $(+)$  and Brown  $(-)$  to a 24 V DC supply voltage (fig. 6).
- Fail safe supply as an option (not mandatory). Connect the Black  $(+)$  and Brown  $(-)$  to a fail safe supply.

#### **Mechanical installation**

General procedure for ICAD 600A/ICAD  $600A-TS/1200A$  installed on all valves (fig. 3).

- Check that the three socket set screws are fully unscrewed counter clockwise with a 2.5 mm Hexagon key.
- Mount ICAD by slowly lowering it on top of the valve.
- The magnet coupling will drag the valve and ICAD together and in position.
- Push ICAD in place.  $\blacksquare$
- Fasten valve and ICAD with the three socket set screws using a 2.5 mm Hexagon key.

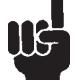

Special moisture seal is damaged if screws are removed (fig. 3, pos. A)

#### Neutral zone / 3 point control (fig. 9 - ICM only)  $i^{02} = 3$

When **¡02** = 3 the factory setting of **¡04** (opening) and **¡14** (closing) are both set to 10. When **¡02** = 3 the speed given by **¡04** (opening) and **¡14** (closing) are active

- **13** (Inverse operation) is active
- **¡16** = 1 (Encoder operation enable) is active.
- **¡13** = 0 (Direct operation)
- $D1 = D2 = OFF$
- ICAD/ICM maintain current position
- $DI1 = DI2 = ON$ ICAD/ICM maintain current position
- $DI1 = ON$ ,  $DI2 = OFF$
- ICAD increase opening degree
- $DI = OFF$ ,  $DI = ON$
- ICAD decrease opening degree
- **¡13** = 1 (Inverse operation)
- $D11 = D12 = OFF$
- ICAD maintain current position
- $DI1 = DI2 = ON$ 
	- ICAD maintain current position  $DI1 = ON$ ,  $DI2 = OFF$
	- ICAD decrease opening degree
	- $DI1 = OFF$ ,  $DI2 = ON$
	- ICAD increase opening degree
		-

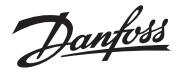

# **Startup**

When voltage is applied for the first time the display on the ICAD (fig. 2) will alternate between showing: Actual opening degree and **A1**.

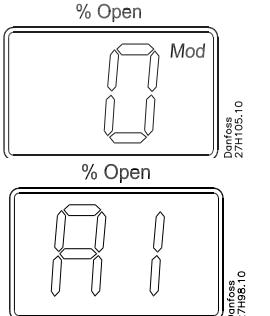

**A1** indicates an alarm which corresponds to: No valve selected. See **Alarms** for further information.

Please observe that when the correct valve is entered in parameter **¡26** (see **Parameter list**) an automatic calibration is carried out. I.e it is not necessary to carry out another calibration in parameter **¡05**.

During calibration "CA" will be flashing in the display.

The ICAD will briefly display "CS" every time the valve is going to close and reach 0%.

#### **General Operation**

ICAD is equipped with an MMI (Man Machine Interface) from which it is possible to see and change different parameters to adapt the ICAD and the corresponding valve to the actual refrigeration application. The operation of parameters is done by means of the integrated ICAD MMI (fig. 2) and consists of:

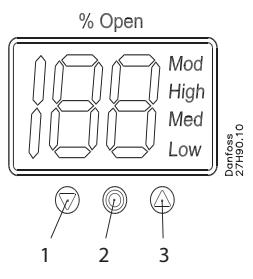

- Down arrow push button (fig. 2, pos. 1) ٠ decreases parameter number by 1 for each activation
- Enter push button (fig. 2, pos. 2) Gives access to the **Parameter list** by keeping the push button activated for 2 seconds. A **Parameter list** is shown below (parameter **¡08**):

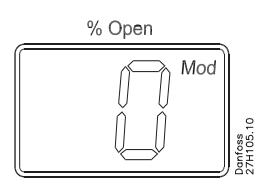

- Gives access to change a value once the **Parameter list** has been accessed.
- Acknowledge and save change of value of a parameter.
- To exit from the **Parameter list** and return to the display of Opening Degree (OD) keep the push button activated for 2 seconds.
- Up arrow push button (fig. 2, pos. 3) - Increases parameter number by 1 for each activation
- $\Box$  Display (fig. 2, pos. 4)
	- Normally the Opening Degree (OD) 0 - 100 % of the valve is displayed. No activation of push buttons for 20 seconds means that the display will always show OD. Like below:

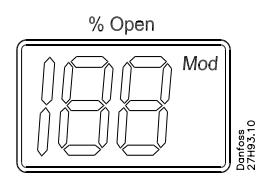

- Displays the parameter
- Displays the actual value of a parameter.
- Displays the status by means of text  $(fiq. 2, pos. 4).$ 
	- **Mod** represents that ICAD is positioning the ICM, ICMTS or CVE valve according to an analog input signal (Current or Voltage).
	- **Low** represents that ICAD is operating the ICM valve like an ON/OFF solenoid valve with low speed according to a digital input signal.
	- **Med** represents that ICAD is operating the ICM valve like an ON/OFF solenoid valve with medium speed according to a digital input signal.

**High** represents that ICAD is operating the ICM valve like an ON/OFF solenoid valve with high speed according to a digital input signal. Like below:

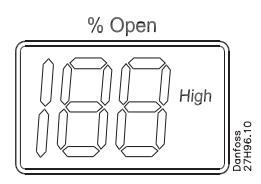

#### **Alarms**

ICAD can handle and display different alarms.

If an alarm has been detected the display at ICAD (fig. 2) will alternate between showing actual alarm and present Opening Degree.

If more than one alarm is active at the same time only the alarm with the highest priority will appear. **A1** has the highest priority, **A9** the lowest.

Any active alarm will activate the Common Digital Alarm output (Normally Open).

All alarms will automatically reset them-selves when they physically disappear.

Old alarms (alarms that have been active, but have physically disappeared again) can be found in parameter **¡11**.

#### Disposal Note

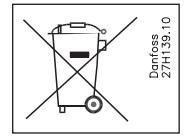

The Product contains electrical components And may not be disposed together with domestic waste.

Equipment must be separate collected with Electrical and Electronic waste. According to Local and currently valid legislation.

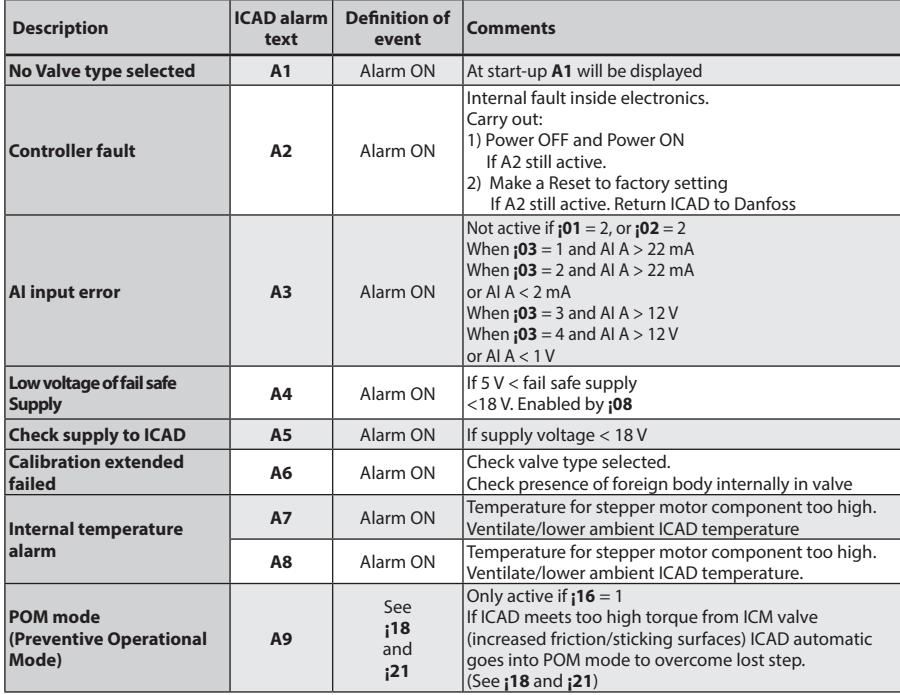

Danfoss

**Parameter list - Valid from: (¡58:14, ¡59:45) and onwards**

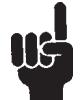

The first parameter to be entered shall be: **¡26** 

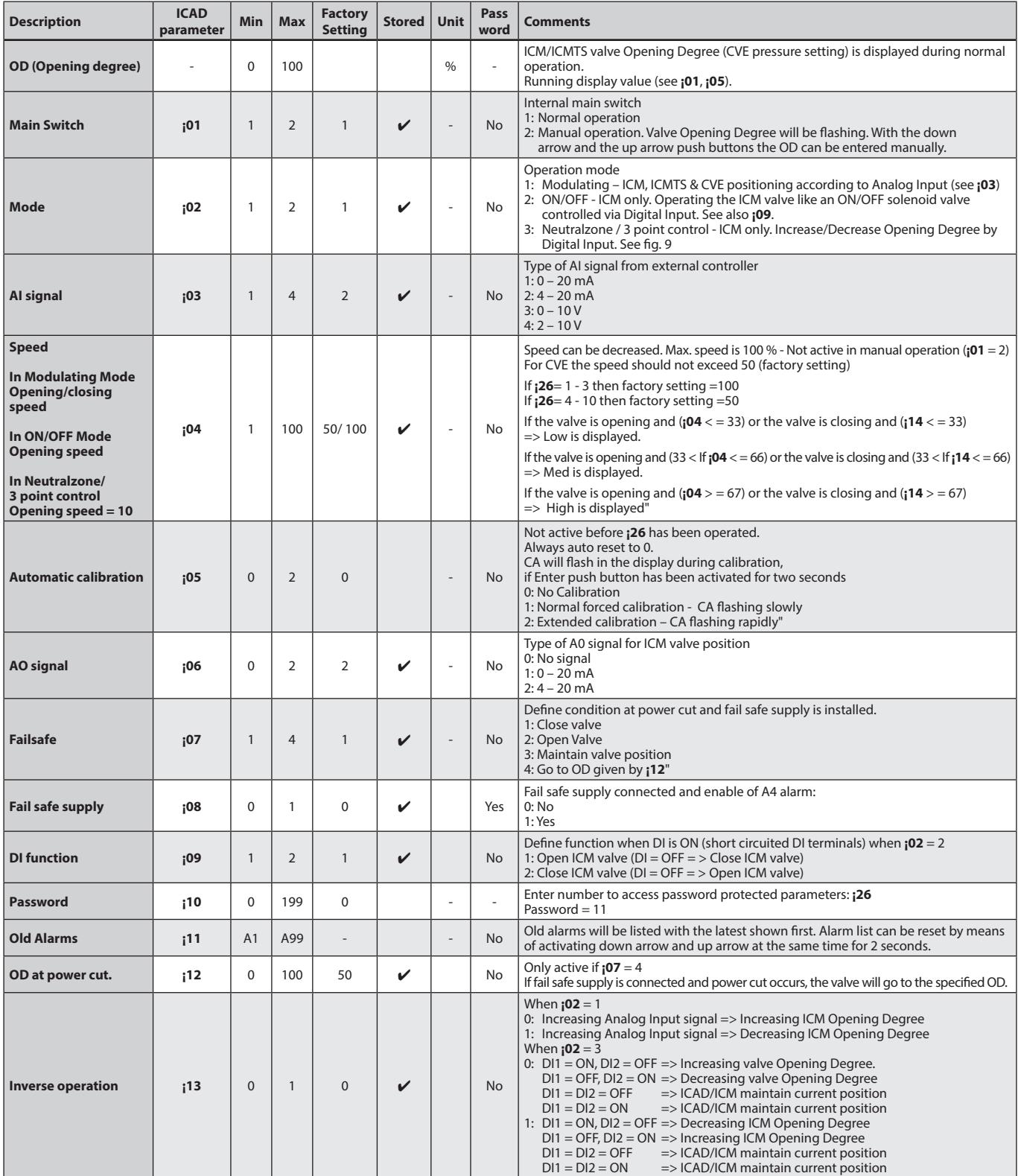

to be continued....

Danfoss

# **Parameter list**

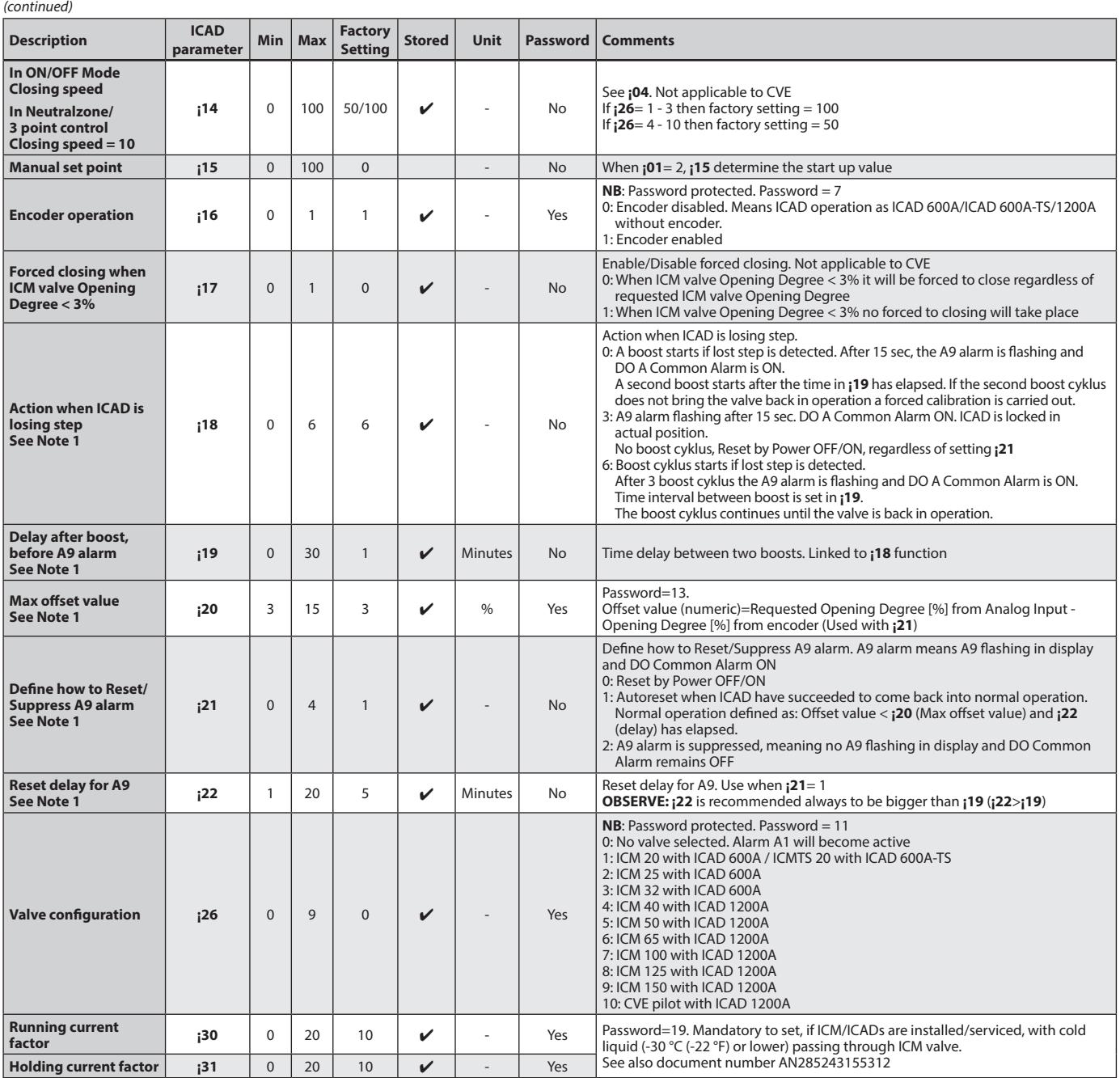

**Note 1:** After a parameter change, it is necessary to carry out a Power OFF/ON

to be continued....

Danfoss

# **Service**

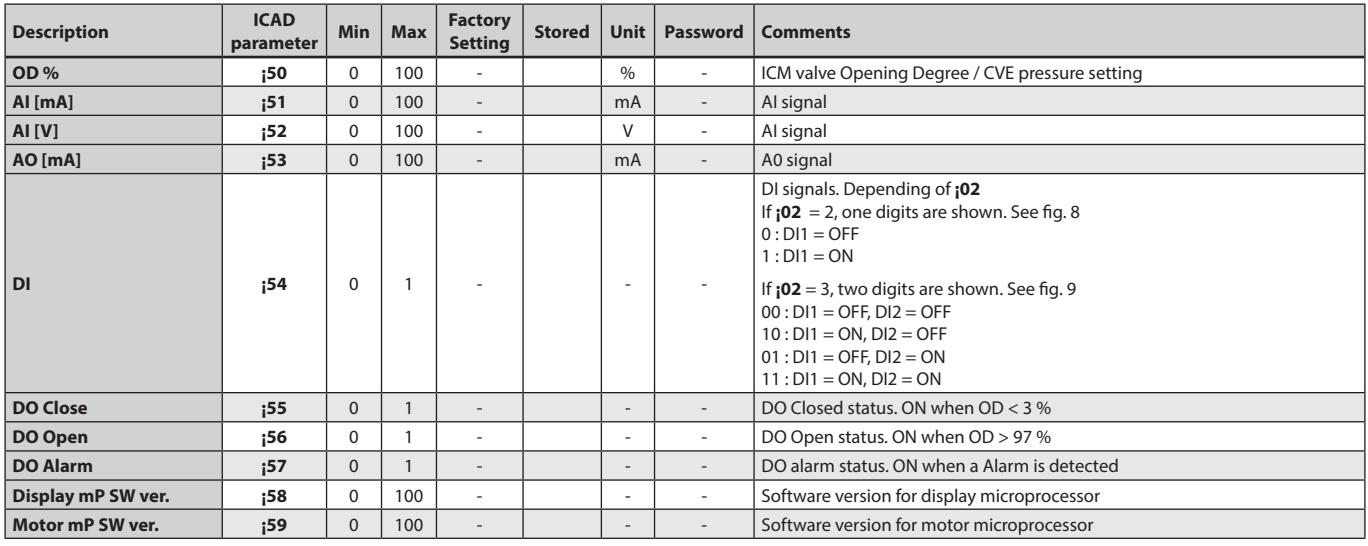

#### **Reset to factory setting:**

1. Remove the power supply.

2. Activate down arrow and up arrow push buttons at the same time.

3. Connect the power supply.

4. Release down arrow and up arrow push buttons.

5. When the display on ICAD (fig. 2) is alternating between showing: **CA** and A1 the

factory resetting is complete.

Danfoss

# **Installation**

Den ICAD nicht vor dem Schweißen installieren. Dies gilt für die elektrische und die mechanische Installation. Bitte beachten: Sobald der ICAD an 24 VDC angeschlossen ist "brummt" der Motor ! Dies hat keinen Einfluss auf die Funktion bzw. den Betrieb des ICAD.

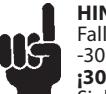

# **HINWEIS!**

Falls die Medientemperatur unter -30 °C (-22 °F) liegt, müssen Parameter **¡30** und **¡31** eingestellt werden. Siehe separates Dokument in der ICAD-Box: Dokument Nummer AN285243155312

# **Verwendung**

ICAD 600A, ICAD 600A-TS und ICAD 1200A können zusammen mit folgenden Danfoss-Ventilen verwendet werden (Abb. 1, 5a und 5b).

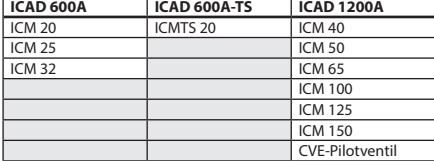

#### **Elektrische Daten**

Die Versorgungsspannung ist galvanisch vom Ein-/Ausgang getrennt.

Versorgungsspannung

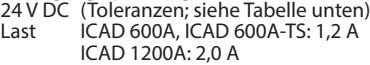

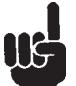

#### **NUR 24 V DC Bitte den Spannungsabfall im Kabel beachten.**

 Durch den Abstand zwischen eingesetztem Gleichstrom-

Transformator und ICAD-Anschlusskasten wird ein Spannungsabfall auftreten. Der Kabelquerschnitt und die Größe des Gleichstrom-Transformators müssen so berechnet werden, dass die Spannung **am ICAD-Anschlusskasten\***, immer, d. h. bei einem Stillstand und während des ICAD-Betriebs,

innerhalb dieses Bereichs liegt:

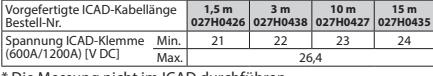

Die Messung nicht im ICAD durchführen.

Eigensichere Stromversorgung<br>24 V DC (Toleranzen; siehe Tabelle oben) Last ICAD 600A, ICAD 600A-TS: 1,2 A ICAD 1200A: 2,0 A

Analoger Eingang – Strom oder Spannung

Strom  $0/4 - 20$  mA

Wiederstand: 200  $\Omega$ 

Spannung

0/2–10 V DC Wiederstand: 10 k $\Omega$ 

Analoger Ausgang

 $0/4 - 20$  mA Wiederstand:  $\leq$  250  $\Omega$ 

Digitaler Eingang – EIN/AUS-Eingang mit potenzialfreien Kontakten (Signal-/Telecom-Relais mit vergoldeten Kontakten werden empfohlen) – verwendeter Spannungseingang EIN: Kontaktwiderstand  $<$  50  $\Omega$ AUS: Kontaktwiderstand  $> 100$  k $\Omega$ 

Digitaler Ausgang – 3 Stk. NPN-Transistorausgang Externe Versorgung: 5 – 24 V DC (Gleiche

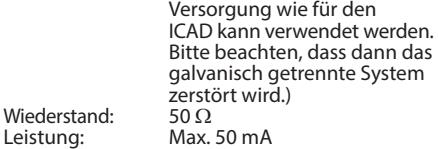

#### **Umgebungstemperaturbereich** -30 °C/+50 °C (-22 °F/122 °F)

**Schutzart** IP67 (~NEMA 6)

**Elektrischer Anschluss** Der Anschluss an den ICAD erfolgt über M12- Stecker. Der ICAD verfügt über zwei integrierte M12-Stecker:

Versorgungsspannung: 4-poliger M12-Stecker Steuersignale: 8-poliger M12-Stecker Wenn der ICAD mit Kabeln bestellt wird beträgt die Kabellänge automatisch 1,5m! Wird eine andere Kabellänge benötigt wird der ICAD ohne Kabel (mit Steckern) bestellt und das gewünschte Kabel wird zusätzlich als Zubehör ausgewählt!wird (1,5 m) M12-Steckbuchsen: (Kabelsatz mit M12- Steckbuchsen ist in anderen Längen verfügbar)

Versorgungsspannungskabel mit 4-poligen M12- Steckbuchsen

- 3 x 0,34 mm<sup>2</sup> (3 x ~22 AWG) (Abb. 6)
- I: Schwarz (+) 19–24 V DC eigensichere Stromversorgung (optional).
- II: Weiß (+) 24 V DC
- III: Braun (-) 24 V DC

Regelkabel mit 8-poligen M12-Steckbuchsen 7 x 0,25 mm<sup>2</sup> (7 x ~24 AWG) (Abb. 7)

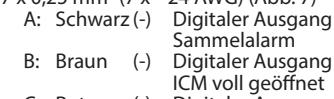

- C: Rot (-) Digitaler Ausgang ICM geschlossen<br>D: Orange (-) Masse D: Orange  $(-)$ <br>F: Gelb  $(+)$
- Analoger Eingang  $0/4 - 20$  mA $*$ )
- F: Grün (+) Analoger Eingang 0/2–10 V/DI1 – Digitaler EIN/AUS-Eingang
	- G: Blau (+) Analoger Ausgang  $0/4 - 20$  mA $*$ )
	- \*) Wurde die Neutralzone bzw. 3-Punkt-Regelung gewählt (Parameter i02 = 3), dann dienen E und G als DI2 – Digitaler EIN/AUS-Eingang. Siehe Abb. 9.

#### **Elektrische Installation**

Allgemeine Vorgehensweise, wenn der ICAD 600A/ ICAD 600 A-TS/1200A auf allen ICM-, ICMTS- und CVE-Ventilen installiert wird.

Alle erforderlichen elektrischen Anschlüsse vornehmen.

ICM-Ventil: Analoger oder digitaler Betrieb ICMTS-/CVE-Ventil: Nur analoger Betrieb

Abb. 6

- п. Modulierende Regelung. Das Ventil wird über Danfoss-Regler vom Typ EKC/EKE (Abb. 7) oder über Steuergeräte von Drittanbietern (z. B. SPS) geregelt.
	- Analoge Eingangssignale anschließen. Strom (mA) oder Spannung (V). Siehe Parameterliste für die Konfiguration der analogen Eingangssignale.
	- Gelb (+) und Orange (Masse) werden für den Stromeingang (mA) verwendet. oder
	- Grün (+) und Orange (Masse) werden für den Spannungseingang (V) verwendet.
	- Blau (+) und Orange (Masse) werden für den Stromausgang (mA) verwendet (optional, nicht verpflichtend).

Abb. 6

- Digitaler Betrieb 7 verdrahtete Kabel (A–G) EIN/AUS-Betrieb mittels ICM-Motorventil. Das ICM-Ventil wird mithilfe eines digitalen potenzialfreien Kontakts geregelt.
	- Digitale Eingangssignale anschließen (Abb. 8). Siehe **Parameterliste** für die Konguration der digitalen Eingangssignale.
- Grün (+) und Orange (Masse) sind an einen
- potenzialfreien Kontakt angeschlossen. Digitale Ausgangssignale sind optional, nicht

8 | AN19798642980802-000901 © Danfoss | Climate solutions | 2022.06

zwingend erforderlich.

- Schwarz (-) und Orange (Masse) sind an ein Hilfsrelais für einen Sammelalarm angeschlossen.
- Braun (-) und Orange (Masse) sind an ein Hilfsrelais angeschlossen, das aktiviert wird wenn das ICM voll geöffnet ist.
- Rot (-) und Orange (Masse) sind an ein Hilfsrelais angeschlossen, das aktiviert wird wenn das ICM voll geschlossen ist.
- Versorgungsspannung 3 adriges Kabel (I, II, III) Der ICAD ist an eine normale Gleichspannungsversorgung von 24 V anzuschließen. Optional ist eine eigensichere Stromversorgung über eine Batterie oder USV (unterbrechungsfreie Stromversorgung) Wird der ICAD wie unten beschrieben unter Spannung gesetzt, ist er für die Konfiguration bereit. Siehe **Parameterliste**.

Die ICAD-Konfiguration erfolgt unabhängig davon, ob der ICAD auf dem Ventil installiert wurde oder nicht.

- Siehe **Mechanische Installation**.
- Weiß (+) und Braun (-) an eine Versorgungsspannung von 24 V DC anschließen (Abb. 6).
- Eine eigensichere Stromversorgung ist optional (nicht zwingend erforderlich).
	- Schwarz (+) und Braun (-) an eine eigensichere Stromversorgung anschließen.

#### **Mechanische Installation**

Allgemeine Vorgehensweise, wenn der ICAD 600A/ICAD 600 A-TS/1200A auf allen Ventilen installiert wird (Abb. 3).

- Einen 2,5-mm-Imbuschlüssel gegen den Uhrzeigersinn drehen und überprüfen, ob die drei Sockelschrauben vollständig gelöst sind.
- Den ICAD langsam oben auf das Ventil  $\blacksquare$ setzen.
- Die Magnetkupplung wird das ICM und den ICAD miteinander verbinden und in Position bringen.
- Den ICAD so positionieren, dass er einfach bedient werden kann..
- Das ICM und den ICAD mittels der drei п Sockelschrauben und einem 2,5-mm-Imbuskantschlüssel fixieren

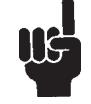

Durch etwaiges Lösen der Deckelschrauben wird die spezielle<br>
Feuchtigkeitabdichtung zerstört!!!<br>
spezielle Feuchtigkeitsdichtung wird<br>
beschädigt, wenn die Schrauben entfernt werden (Abb. 3, Pos. A)

#### **Neutralzone/3-Punkt-Regelung (Abb. 9 – nur ICM)¡02** = 3

Wenn **<b>:02** = 3, wird sowohl die Öffnungs- wie auch die Schliessgeschwindigkeit automatisch auf 10 gesetzt!

Sollten sich diese Werte als zu hoch oder niedrig erweisen können die Werte im Parameter i04(Öffnen) und **¡14** (Schliessen) angepasst werden! ist Geschwindigkeit definiert.

- **¡13** = 1 (Inversbetrieb) ist aktiv.
- **¡16** = 1 (aktivierter EncoderBetrieb).
- **¡13** = 0 Normalbetrieb
- $DI1 = DI2 = AUS$
- ICAD/ICM behalten derzeitige Position bei
- $DI1 = DI2 = EIN$
- ICAD/ICM behalten derzeitige Position bei
- $DI1 = EIN, DI2 = AUS$
- ICAD vergrößert Öffnungsgrad
- $DI1 = AUS, DI2 = EIN$ ICAD verringert Öffnungsgrad

ICAD behält derzeitige Position bei

ICAD behält derzeitige Position bei

- **i13** = 1 (Inversbetrieb)
- $D1 = DI2 = AUS$  $DI1 = DI2 = EIN$

 $DI1 = EIN, DI2 = AUS$ ICAD verringert Öffnungsgrad  $DI1 = AUS$ ,  $D12 = EIN$ ICAD vergrößert Öffnungsgrad \* Externe Spannung (External voltage)

\*\* Versorgung (Supply) \*\*\* Regelung (Control)

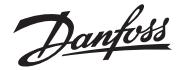

#### **Inbetriebnahme**

Wird zum ersten Mal Spannung angelegt, zeigt das Display auf dem ICAD (Abb. 2) abwechselnd den aktuellen Öffnungsgrad und A1 an.

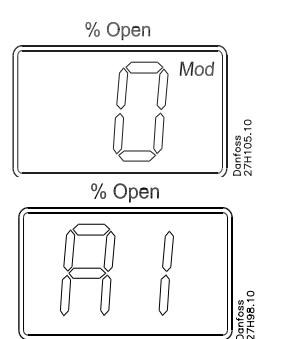

**A1** weist auf einen Alarm hin, der bedeutet: Kein Ventil ausgewählt. Siehe **Alarme** für weitere Informationen.

Wurde bei Parameter **¡26** das richtige Ventil (siehe **Parameterliste**) angegeben, ist zu beachten, dass eine automatische Kalibrierung durchgeführt wird. Es ist nicht notwendig, eine weitere Kalibrierung bei Parameter **¡05** durchzuführen.

Während der Kalibrierung blinkt "CA" im Display auf.

Der ICAD wird jedes Mal, wenn sich **das Ventil** schließt und 0 % erreicht, kurz "CS" anzeigen.

# **Allgemeine Bedienung**

Der ICAD ist mit einer MMI

(Benutzerschnittstelle) ausgerüstet, mit der verschiedene Parameter angezeigt und verändert werden können, um den ICAD und das entsprechende **Ventil** an die vorliegende Kälteanwendung anzupassen. Die Einstellung der Parameter erfolgt mithilfe der integrierten ICAD-MMI (Abb. 2). Sie besteht aus:

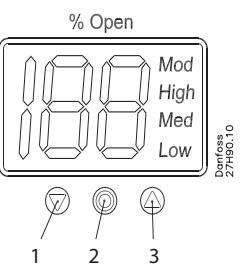

- Drucktaste "Pfeil nach unten" (Abb. 2, Pos. 1) ٠ reduziert die Parameternummer bei jeder Aktivierung um 1.
- Drucktaste "Enter" (Abb. 2, Pos. 2) - Erlaubt Zugriff auf die **Parameterliste**, indem sie zwei Sekunden lang gedrückt wird. Eine **Parameterliste** ist unten abgebildet (Parameter **¡08**):

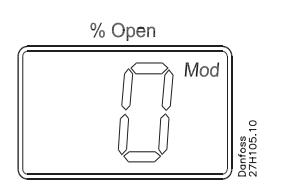

- Erlaubt es, einen Wert zu verändern, nachdem die **Parameterliste** aufgerufen wurde.
- Bestätigt und speichert die Wertänderung eines Parameters.
- Zum Verlassen der **Parameterliste** und zum Zurückkehren zum Display des Öffnungsgrads (OD), die Drucktaste zwei Sekunden lang gedrückt halten.
- Drucktaste "Pfeil nach oben" (Abb. 2, Pos. 3) Erhöht die Parameternummer bei jeder Aktivierung um 1.
- Display (Abb. 2, Pos. 4)
	- In der Regel wird der Öffnungsgrad (OD) des Ventils angezeigt (0 bis 100 %). Wenn die Drucktasten 20 Sekunden lang nicht betätigt werden, zeigt das Display den OD an. Siehe unten:

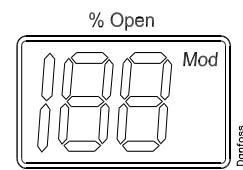

- Zeigt den Parameter.
- Zeigt den aktuellen Wert eines Parameters.
- Zeigt den Status mittels Text (Abb. 2, Pos. 4).
	- **Mod** bedeutet, dass der ICAD das ICM-, ICMTS- oder CVE-Ventil gemäß einem analogen Eingangssignal (Strom oder Spannung) positioniert.
	- **Low** bedeutet, dass der ICAD das ICM-Ventil wie ein EIN/AUS-Magnetventil mit geringer Drehzahl gemäß einem digitalen Eingangssignal betreibt.
	- **Med** bedeutet, dass der ICAD das ICM-Ventil wie ein EIN/AUS-Magnetventil mit mittlerer Drehzahl gemäß einem digitalen Eingangssignal betreibt.

- High bedeutet, dass der ICAD das ICM-Ventil wie ein EIN/AUS-Magnetventil mit hoher Drehzahl gemäß einem digitalen Eingangssignal betreibt. Siehe unten:

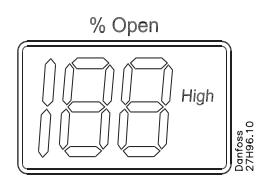

### **Alarme**

Der ICAD kann verschiedene Alarme auslösen und anzeigen.

Wurde ein Alarm erkannt, zeigt das Display am ICAD (Abb. 2) abwechselnd den aktuellen Alarm und den derzeitigen Öffnungsgrad an.

Sind zur gleichen Zeit mehrere Alarme aktiv, erscheint nur der Alarm mit der höchsten Priorität. **A1** hat die höchste, **A9** die niedrigste Priorität.

Jeder aktive Alarm aktiviert den digitalen Sammelalarmausgang (stromlos geöffnet).

Alle Alarme führen einen automatischen Reset durch, wenn sie ausgeschaltet werden.

Alte Alarme (Alarme, die aktiv waren, aber wieder ausgeschaltet wurden) können unter Parameter **¡11** eingesehen werden.

#### Entsorgungshinweis

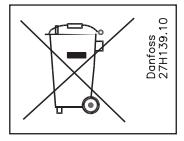

Das Produkt enthält elektrische Komponenten und darf nicht zusammen mit Hausmüll entsorgt werden.

Geräte müssen gemäß den örtlichen und derzeitig gültigen Vorschriften separat mit Elektro- und Elektronikschrott gesammelt werden.

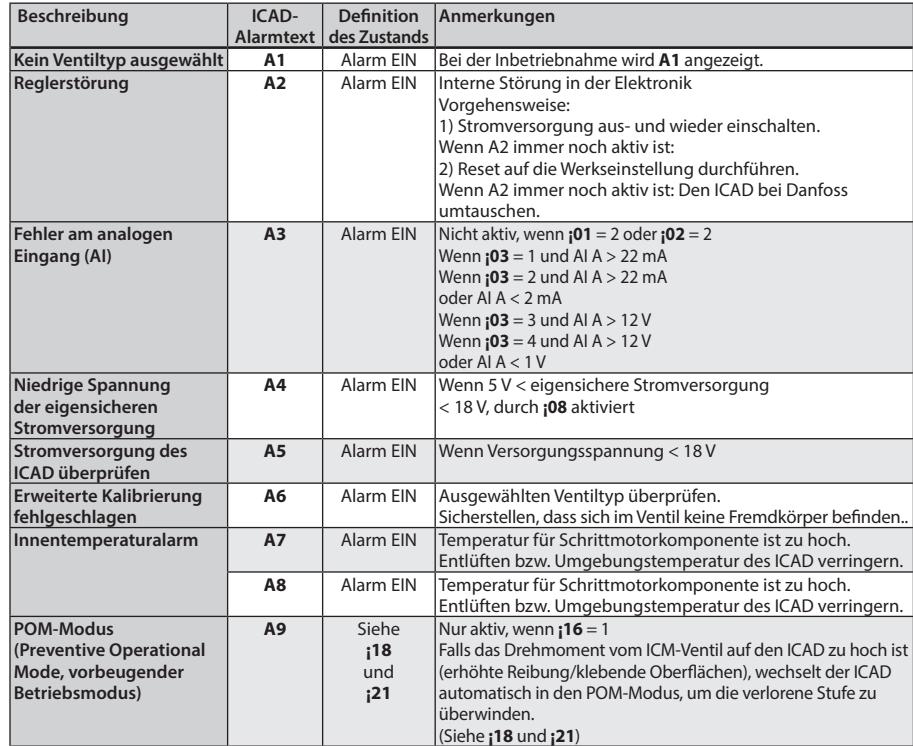

Danfoss

**Parameterliste – gilt ab: (¡58:14, ¡59:45) und weiter**

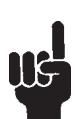

Der erste Parameter, der eingegeben werden muss, ist **¡26**.

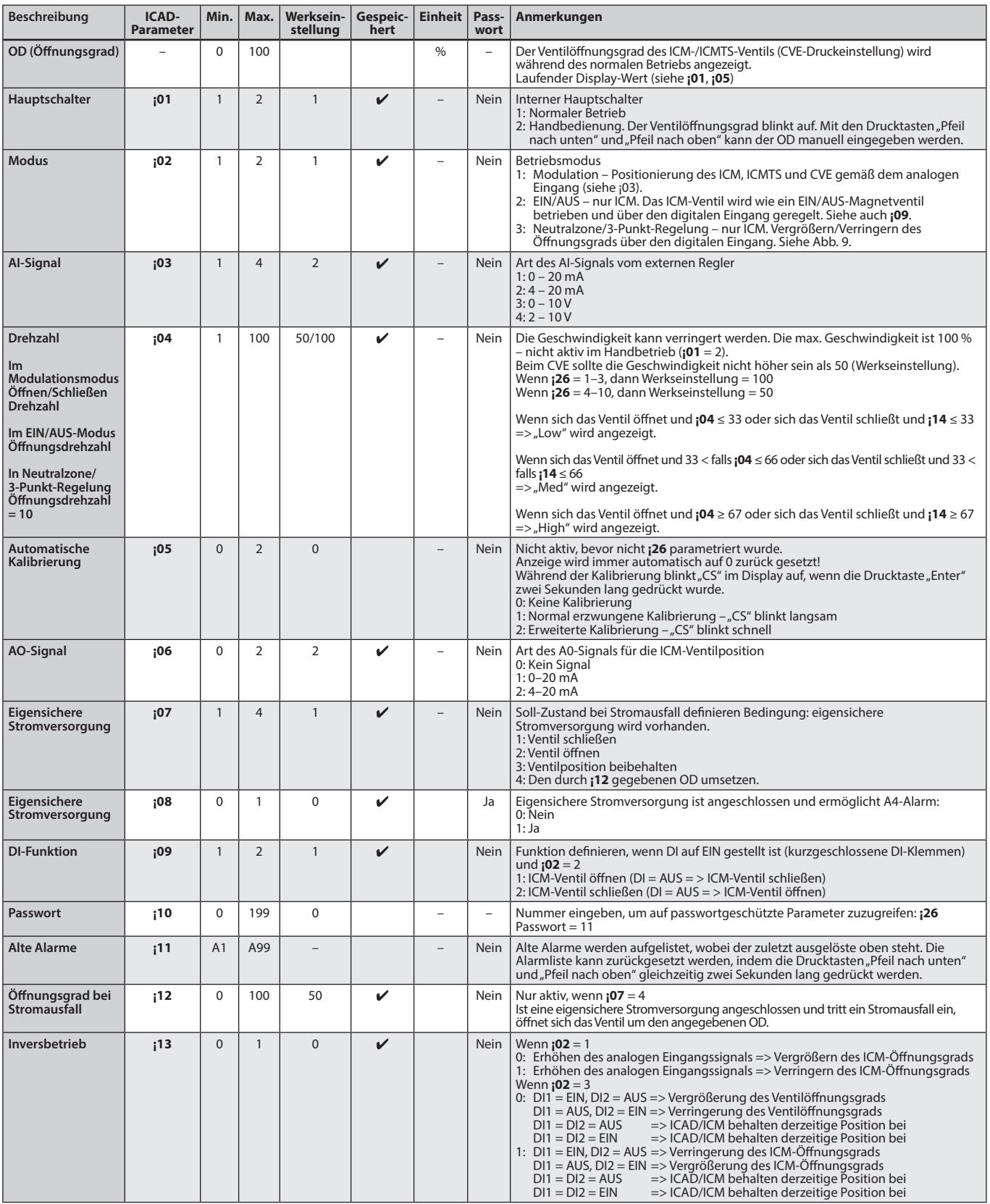

Fortsetzung nächste Seite

Danfoss

**Parameterliste** 

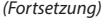

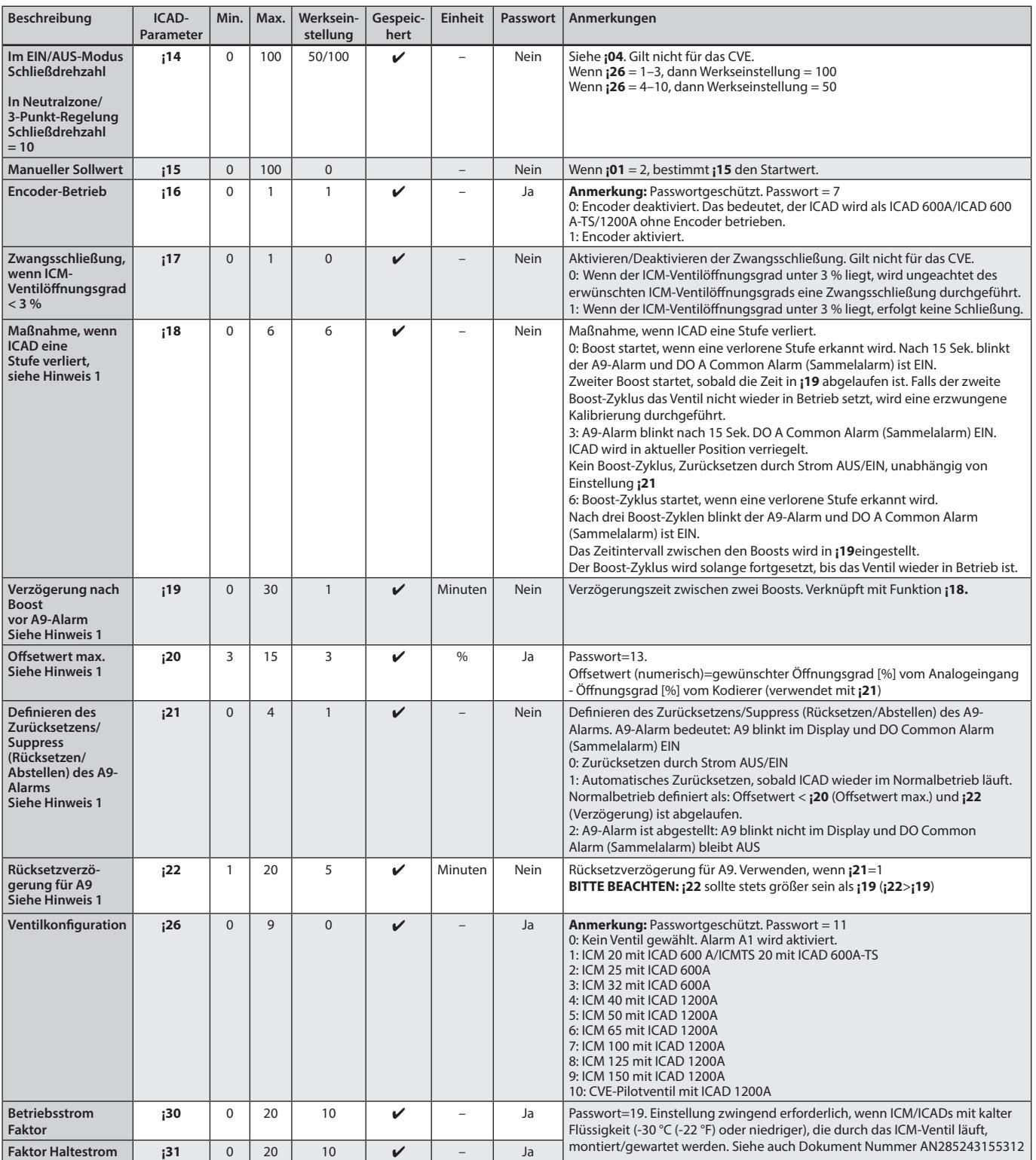

# **Hinweis 1:**

Nach einer Parameteränderung muss Strom AUS/EIN geschaltet werden.

Danfoss

## **Wartung**

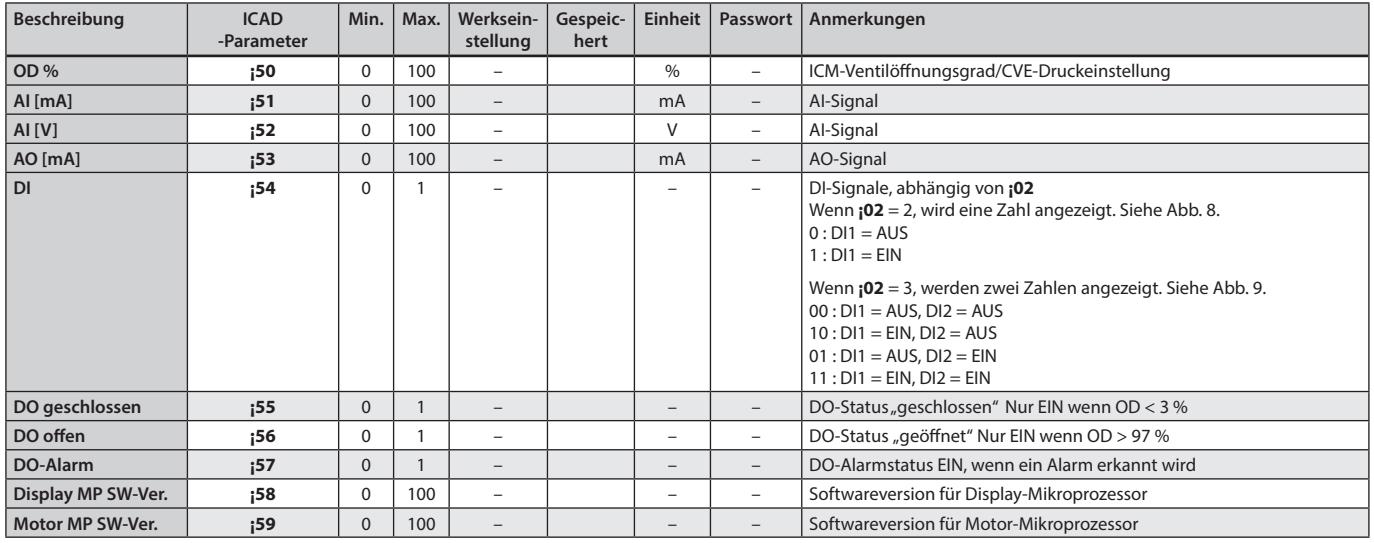

# **Auf Werkseinstellungen zurücksetzen:**

1. Spannungsversorgung abschalten.

2. Drucktasten "Pfeil nach unten" und "Pfeil nach oben" gleichzeitig drücken.

3. Spannungsversorgung anschließen.

4. Drucktasten "Pfeil nach unten" und "Pfeil nach oben" loslassen.

5. Wenn das ICAD-Display (Abb. 2) abwechselnd **CA** und **A1** anzeigt, sind die Werkseinstellungen wiederhergestellt.

Danfoss

#### **Installation**

N'installez pas l'ICAD avant le soudage. Cela s'applique pour les connexions électriques et l'installation mécanique. Notez qu'un ICAD connecté à une alimentation 24 V c.c. émet un bruit acoustique lorsqu'il se trouve à l'arrêt. Cela n'a pas d'influence sur le fonctionnement/l'actionnement de l'ICAD.

#### **REMARQUE ! Si la température du fluide est**

**inférieure à - 30 °C (- 22 °F) il est obligatoire de régler les paramètres ¡30 et ¡31.**

Consultez le document séparé joint dans la boîte ICAD : document numéro AN285243155312.

#### **Utilisation**

Les ICAD 600A, ICAD 600A-TS et ICAD 1200A peuvent être utilisés avec les vannes Danfoss suivantes (fig. 1, 5a et 5b).

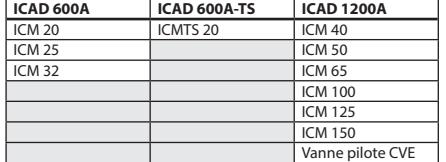

#### **Données électriques**

La tension d'alimentation est isolée galvaniquement entre l'entrée/la sortie.

#### Tension d'alimentation

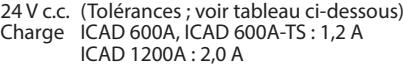

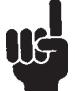

#### **24 V c.c. UNIQUEMENT Attention à la chute de tension dû à**

 **la longueur des câbles** La distance entre le transformateur en CC utilisé et la boîte à bornes de

l'ICAD peut entraîner une chute de tension. La section des câbles et la taille du transformateur en CC doivent être calculées de sorte que la tension **au niveau de la boîte à bornes** 

# **de l'ICAD\***, Aussi bien l'arrêt qu'en cours

de fonctionnement de l'ICAD, soit toujours comprise dans cette plage :

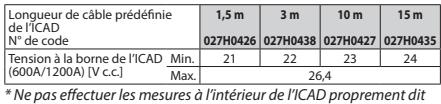

Alimentation de sécurité

24 V c.c. (Tolérances ; voir le tableau ci-dessus) Charge ICAD 600A, ICAD 600A-TS : 1,2 A ICAD 1200A : 2,0 A

### Entrée analogique : intensité ou tension

Intensité

0/4 - 20 mA Charge:  $200 \Omega$ 

Tension

0/2 - 10 Vcc Charge:  $10 k\Omega$ 

Sortie analogique

0/4 - 20 mA Charge :  $\leq$  250  $\Omega$ 

Entrée numérique : entrée numérique TOUT OU RIEN au moyen de contacts libres de potentiel (relais de signalisation/télécommunication avec contacts plaqués or recommandés) – Tension d'entrée utilisée MARCHE : Impédance de contact < 50  $\Omega$ ARRÊT : Impédance de contact > 100 k $\Omega$ 

Sortie numérique : 3 pces. Sortie de transistor NPN Alimentation externe : 5 - 24 V c.c. (il est possible d'utiliser la même alimentation que pour

l'ICAD mais le système isolé galvaniquement

Charge de sortie :<br>Charge :

sera alors hors service).<br>50  $\Omega$ Max. 50 mA **Plage de température (ambiante)**

–30 °C/+50 °C (–22 °F/122 °F) **Boîtier**

IP67 (~NEMA 6).

#### **Raccordement électrique**

Le raccordement à l'ICAD s'effectue au moyen de connecteurs M12. L'ICAD comporte deux connecteurs mâles M12 intégrés :

Alimentation : connecteur mâle M12 4 pôles Signaux de commande : connecteur mâle M12 8 pôle.

Si l'ICAD est fourni avec des câbles (1,5 m (60 in)) Connecteurs femelles M12 : (jeu de câbles avec connecteurs femelles M12 disponible dans d'autres longueurs)

Câble d'alimentation avec connecteur femelle M12 4 pôles

- $3 \times 0,34$  mm<sup>2</sup> ( $3 \times 22$  AWG) (fig. 6)
- I: noir (+) Alimentation de sécurité
	- 19 24 Vcc (facultatif).
- II: Blanc  $(+)$  24 V c.c. III : Marron (–) 24 V c.c.

Câble de régulation avec connecteur fem

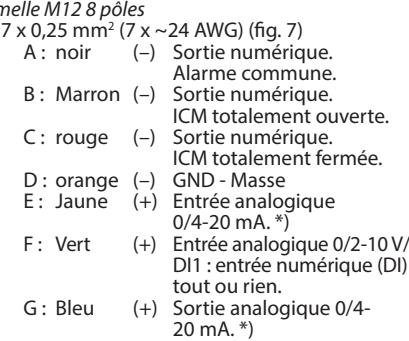

 \*) Si l'option Zone neutre/régulation 3 points est sélectionnée (paramètre i02 = 3), E et G sont utilisées en tant que DI2 : entrée numérique TOUT OU RIEN. Consultez la Fig. 9.

# **Installation électrique**

Procédure générale pour les ICAD 600A/ICAD 600A-TS/1200A installés sur toutes les vannes ICM, ICMTS et CVE.

Toutes les connexions électriques nécessaires doivent être effectuées.

Vanne ICM : fonctionnement analogique ou numérique

Vanne CVE/ICMTS : analogique uniquement

Fig. 7

- Régulation de modulation. Vanne commandée à partir du système électronique Danfoss de type EKC/EKE (fig. 7) ou à partir d'un autre
	- système électronique (tel que l'API).<br>– Connectez les signaux d'entrée analogique. Intensité (mA) ou Tension (V). Consultez la liste des paramètres pour la configuration des signaux d'entrée analogique
- Les bornes jaune (+) et orange (GND) sont utilisées pour l'entrée d'intensité (mA). ou
- Les bornes verte (+) et orange (GND) sont utilisées pour l'entrée de tension (V).
- Les bornes bleue (+) et orange (GND) sont utilisées pour la sortie d'intensité (mA) (facultatif).

#### Fig. 8

- Fonctionnement numérique : câble à 7 fils (A-G), fonctionnement tout ou rien de l'électrovanne ICM. La vanne ICM doit être régulée au moyen d'un contact numérique libre de potentiel.
	- Connectez les signaux d'entrée numérique (Fig. 8). Consultez la **liste des paramètres** pour la configuration des signaux d'entrée

© Danfoss | Climate solutions | 2022.06 AN19798642980802-000901 | 13

numérique.

- Les bornes verte (+) et orange (GND) sont connectées à un contact libre de potentiel.
- Les signaux de sortie numérique sont facultatifs. Les bornes noire (–) et orange (GND) sont connectées au relais auxiliaire pour l'alarme commune.
- Les bornes marron (–) et orange (GND) sont connectées à un relais auxiliaire indiquant que l'ICM est totalement ouverte.
- Les bornes rouge (–) et orange (GND) sont connectées à un relais auxiliaire indiquant que l'ICM est totalement fermée.
- Tension d'alimentation : câble à 3 connexions (I, II, III). L'ICAD doit être connecté à une alimentation 24 V c.c. normale. Une alimentation de sécurité en option est possible au moyen d'une batterie ou d'une alimentation sans interruption (onduleur). Lorsque l'ICAD est placé sous tension comme décrit ci-dessous, il est prêt à être configuré. Consultez la liste **des paramètres**.

La configuration de l'ICAD est possible qu'il soit installé ou non sur la vanne. Voir **Installation mécanique**.

- Connectez les bornes blanche (+) et marron (–) à une tension d'alimentation 24 Vcc (Fig. 6).
- Alimentation de sécurité (facultatif). Connectez les bornes noire (+) et marron
- (–) à une alimentation de sécurité.

#### **Installation mécanique**

Procédure générale pour les ICAD 600A/ICAD 600A-TS/1200A installés sur toutes les vannes  $(fig. 3)$ .

- Vérifiez que les trois vis de réglage sont  $\mathbf{u}$ complètement dévissées (sens antihoraire) à l'aide d'une clé hexagonale de 2,5 mm.
- Montez l'ICAD en l'abaissant lentement sur le haut de la vanne.
- п Le couplage magnétique attire l'ICAD sur la vanne et assure un positionnement correct.
- Poussez l'ICAD en place.
- Fixez l'ICAD à la vanne à l'aide des trois vis de  $\blacksquare$ réglage, en utilisant une clé hexagonale de 2,5 mm.

La bague d'étanchéité spéciale sera LLG endommagée si les vis sont retirées  $(fiq. 3, pos. A)$ 

#### **Zone neutre/régulation 3 points (g. 9 - ICM uniquement)**  $i02 = 3$

Lorsque **¡02** = 3 les réglages d'usine de **¡04** (ouverture) et de **¡14** (fermeture) sont dénis sur 10.

Lorsque **¡02**= 3, les vitesses données par **¡04** (ouverture) et **¡14** (fermeture) sont actives.

- **¡13** (fonctionnement inverse) est actif
- **¡16** = 1 (activation de l'encodeur) est actif.
- **¡13** = 0 (fonctionnement direct)
- 
- $DI1 = DI2 = ARRÊT$
- Maintien de la position actuelle de l'ICAD/ICM  $DI1 = DI2 = MARCHE$
- Maintien de la position actuelle de l'ICAD/ICM DI1 = MARCHE, DI2 = ARRÊT
- Augmentation du degré d'ouverture de l'ICAD  $DI1 = ARRÊT, D12 = MÅRCHE$
- Réduction du degré d'ouverture de l'ICAD
- **¡13** = 1 (fonctionnement inverse)

\*\* Alimentation (Supply) \*\*\* Régulation (Control)

- $DI1 = DI2 = ARRÊT$ Maintien de la position actuelle de l'ICAD
- $DI1 = DI2 = ON$
- Maintien de la position actuelle de l'ICAD
- $DI1 = MARCHE$ ,  $DI2 = ARRÊT$

Augmentation du degré d'ouverture de l'ICAD

Réduction du degré d'ouverture de l'ICAD  $DI1 = ARRÊT, DI2 = MARCHE$ 

Tension externe (External voltage)

Danfoss

# **Démarrage**

Lorsque l'ICAD est placé sous tension pour la première fois, il affiche en alternance (Fig. 2) : Degré d'ouverture réel et **A1**.

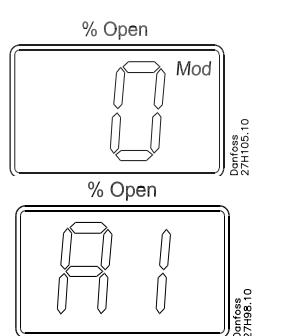

**A1** signale une alarme qui donne les informations suivantes : aucune vanne sélectionnée. Voir **Alarmes** pour plus d'informations.

Notez que lorsque la vanne correcte est entrée dans le paramètre **¡26** (consultez la **liste des paramètres**), un calibrage automatique a lieu. Aucun autre calibrage n'est nécessaire pour le paramètre **¡05**.

Tout au long de l'étalonnage, la mention CA clignote à l'écran.

L'ICAD affiche brièvement la mention CS chaque fois que la vanne va se fermer et atteindre 0 %.

#### **Fonctionnement général**

L'ICAD est équipé d'une HMI (interface hommemachine) permettant de consulter et de modifier différents paramètres pour adapter l'ICAD et la vanne correspondante à l'application de réfrigération réelle. Le réglage des paramètres s'effectue au moyen des boutons suivants de la HMI intégrée de l'ICAD (fig. 2) :

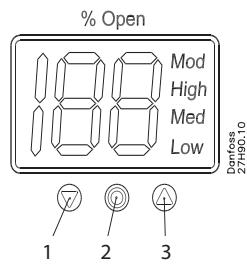

- Bouton Flèche vers le bas (fig. 2, pos. 1) Permet d'augmenter le paramètre d'une unité à chaque pression
- Bouton Entrée (fig. 2, pos. 2) Permet d'accéder à la **liste des paramètres** en maintenant le bouton enfoncé pendant 2 secondes. Un exemple de **liste des paramètres** est donné ci-dessous (paramètre **¡08**) :

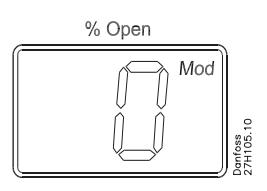

- Permet de modifier une valeur après avoir accédé à la **liste des paramètres**.
- Permet de valider et d'enregistrer la modification de la valeur d'un paramètre.
- Pour quitter la **liste des paramètres** et revenir à l'écran d'affichage du degré d'ouverture (OD), maintenez le bouton enfoncé pendant 2 secondes.
- Bouton Flèche vers le haut (fig. 2, pos. 3) Augmente la valeur du paramètre d'une unité à chaque pression.
- Affichage (fig. 2, pos. 4)
	- Affiche, normalement, le degré d'ouverture (OD) de 0-100 % de la vanne. En l'absence de pression sur les boutons pendant 20 secondes, l'écran affiche constamment l'OD, comme illustré ci-dessous :

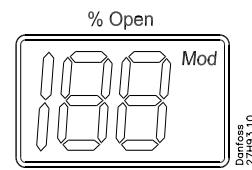

- Affiche le paramètre.
- Affiche la valeur réelle d'un paramètre.
- Affiche l'état en toutes lettres (Fig. 2, pos. 4).
	- Mod signifie que l'ICAD positionne la vanne ICM, ICMTS ou CVE en fonction d'un signal d'entrée analogique (intensité ou tension).
	- Low signifie que l'ICAD fait fonctionner la vanne ICM comme une électrovanne tout ou rien à basse vitesse en fonction d'un signal d'entrée digitale.
	- Med signifie que l'ICAD fait fonctionner la vanne ICM comme une électrovanne tout ou rien à vitesse moyenne en fonction d'un signal d'entrée digitale.

- **High** signifie que l'ICAD fait fonctionner la vanne ICM comme une électrovanne tout ou rien à haute vitesse en fonction d'un signal d'entrée digitale. comme illustré cidessous :

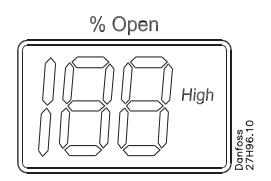

#### **Alarms**

L'ICAD peut gérer et afficher différentes alarmes.

Si une alarme a été détectée, l'ICAD (Fig. 2) affiche alternativement l'alarme réelle et le degré d'ouverture actuel.

Si plusieurs alarmes sont actives simultanément, seule l'alarme de priorité la plus élevée s'affiche. **A1** a la priorité la plus élevée, **A9** la plus basse.

Toute alarme active enclenche la sortie d'alarme numérique Tout ou rien commune (normalement ouverte).

Toutes les alarmes se réinitialisent automatiquement lorsqu'elles disparaissent physiquement.

Les anciennes alarmes (celles qui ont été actives mais ont à nouveau disparu physiquement) sont disponibles sous le paramètre **¡11**.

Remarque sur la mise au rebut

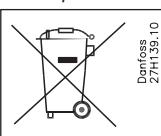

Le produit contient des composants électriques et ne peut pas être mis au rebut avec les ordures ménagères.

L'équipement doit être trié avec les déchets électriques et électroniques. La législation locale en vigueur doit être respectée.

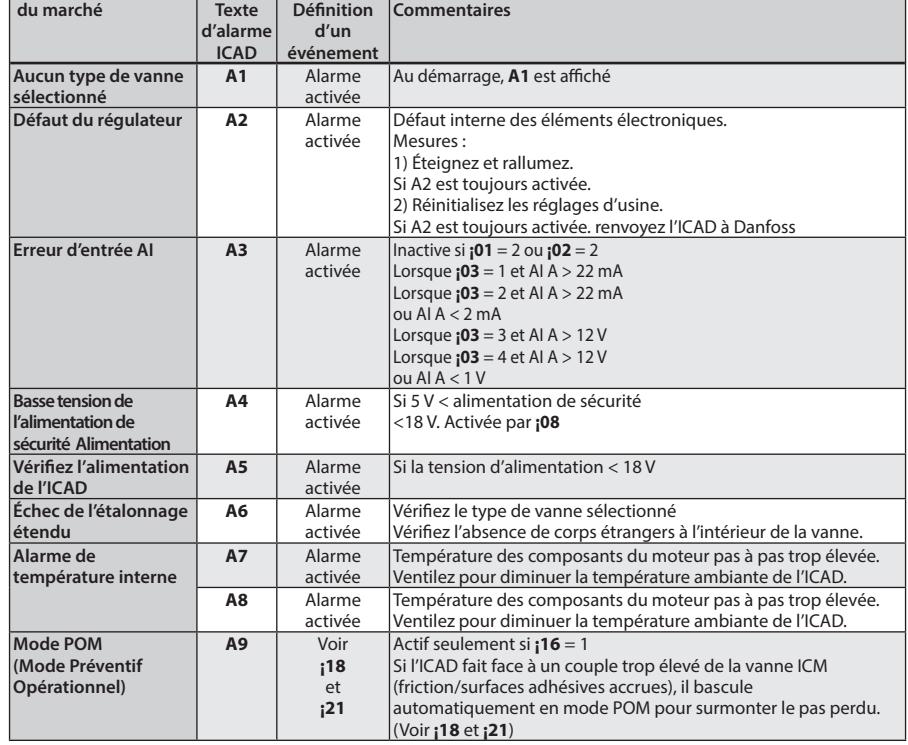

Danfoss

**Liste des paramètres. Valable à partir de (¡58:14, ¡59:45) et au-delà**

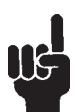

# Le premier paramètre entré doit être : **¡26**

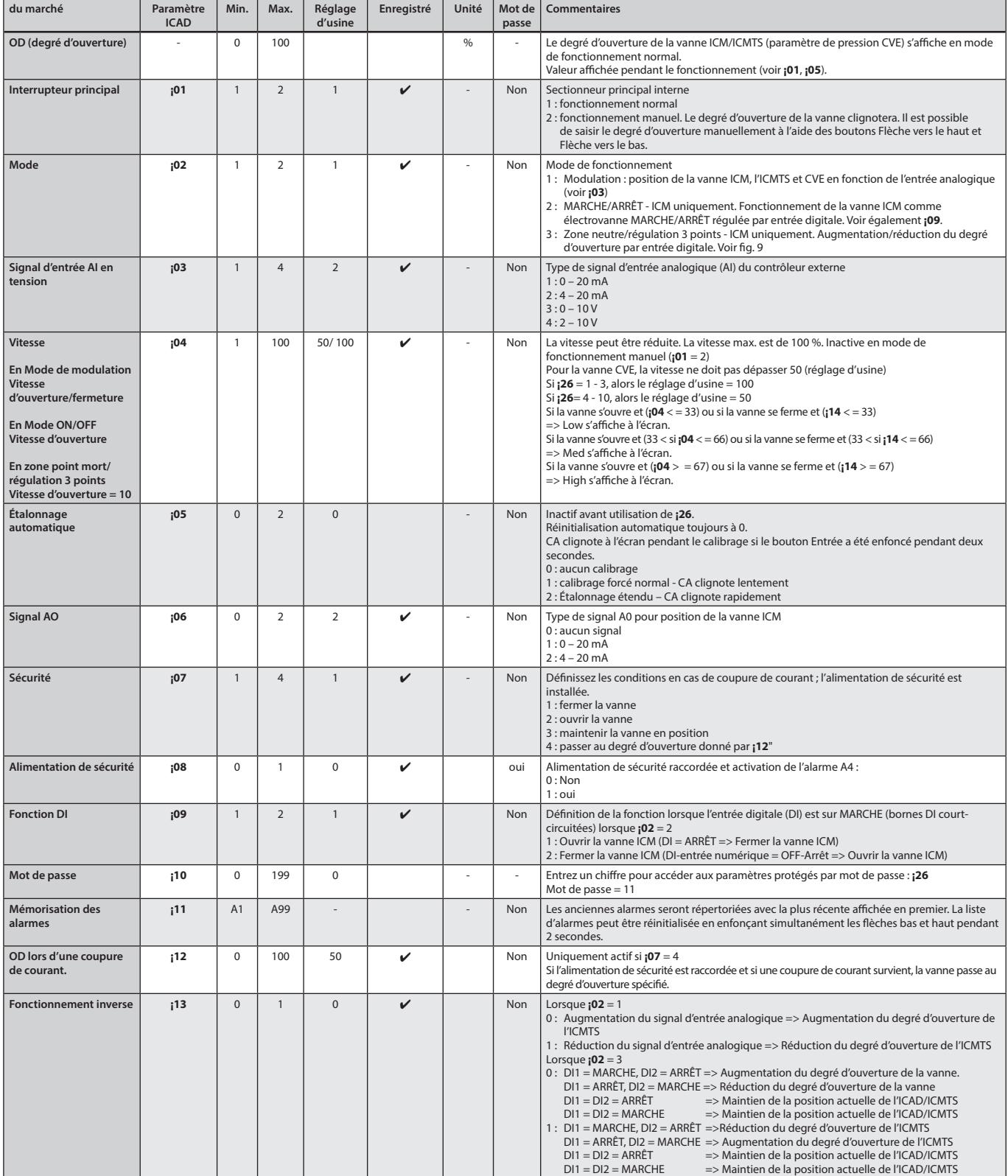

Danfoss

# **Liste des paramètres** (suite)

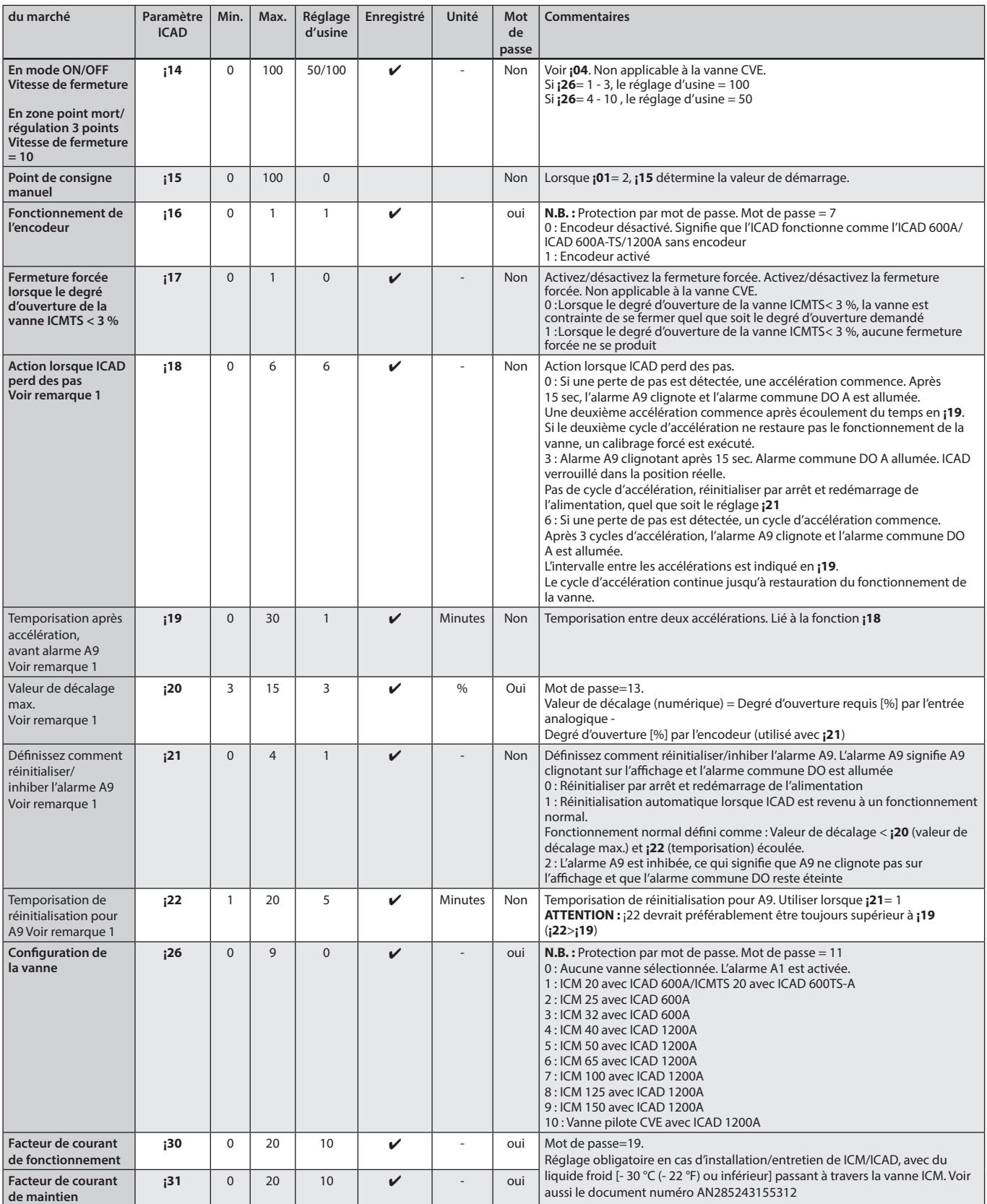

# **Remarque 1 :**

Il est nécessaire d'effectuer un arrêt et un redémarrage après un changement de paramètre

Danfoss

# **Service**

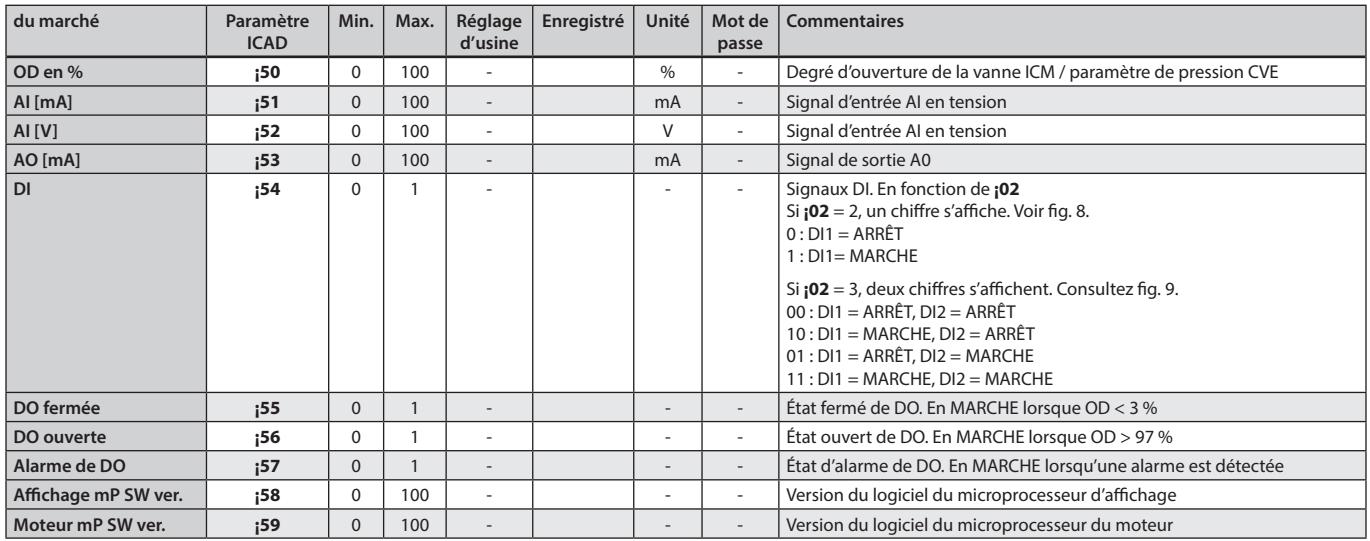

# **Réinitialisation des réglages d'usine :**

1. Retirez l'alimentation.

2. Enfoncez simultanément les boutons flèche vers le bas et flèche vers le haut.

3. Rebranchez l'alimentation.

4. Relâchez les boutons flèche vers le bas et flèche vers le haut.

5. Lorsque l'ICAD (fig. 2) affiche alternativement **CA** et A1,

la réinitialisation des réglages d'usine est terminée.

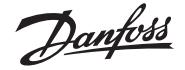

# **ESPAÑOL**

**Instalación** Lleve a cabo la soldadura antes de instalar el actuador ICAD (tanto eléctrica como mecánicamente). Tenga en cuenta que, al conectar el actuador ICAD a una tensión de 24 V c.c., este envía ruido acústico en condiciones de parada. Dicho efecto no influye en las funciones ni el funcionamiento del actuador ICAD.

# **¡NOTA!**

**Si la temperatura del medio es inferior a -30 °C (-22 °F), será obligatorio ajustar el parámetro ¡30 y ¡31.**

Consulte el documento por separado incluido en la caja del ICAD: número de documento AN285243155312.

#### **Uso**

Los actuadores ICAD 600A, ICAD 600A-TS e ICAD 1200A se pueden usar en conjunto con las siguientes válvulas Danfoss (figs. 1, 5a y 5b).

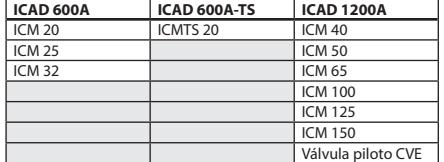

#### **Datos Eléctricos**

La tensión de alimentación está galvánicamente aislada de la entrada y la salida.

## Tensión de alimentación

24 V c.c. (consulte las tolerancias en la tabla siguiente)

Carga ICAD 600A, ICAD 600A-TS: 1,2 A ■ ICAD 1200A: 2,0 A

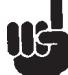

#### **SÓLO 24 V c.c. ALCE DULLY 44 V C.C.**<br>Preste atención a la caída de tensión  **provocada por el cable.**

 La distancia entre el transformador de c.c. y la caja terminal del actuador ICAD puede causar una caída de tensión. El grosor de los cables y el tamaño del transformador de c.c. deben calcularse de modo que la tensión **en la caja terminal del actuador ICAD\***, tanto con el actuador en parada como en funcionamiento, no supere en ningún momento los límites indicados a continuación:

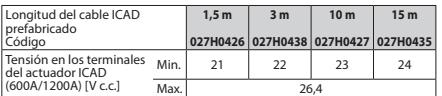

\* No lleve a cabo la medida en el interior del propio actuador ICAD.

Alimentación de seguridad

24 V c.c. (consulte las tolerancias en la tabla anterior)<br>Carga

ICAD 600A, ICAD 600A-TS: 1,2 A ICAD 1200A: 2,0 A

Entrada analógica (corriente o tensión)

Corriente  $0/4 - 20$  mA

Carga: 200  $\Omega$ 

Tensión

 $0/2 - 10$  V c c.

Carga:  $10 \text{ k}\Omega$ Salida analógica 0/4-20 mA

Carga:  $\leq 250 \Omega$ 

Entrada digital (se emplea una entrada ON/OFF digital de tensión mediante contactos de libre potencial; se recomienda el uso de relés de señal/telecomunicación con contactos chapados en oro) ON: Impedancia de contacto < 50  $\Omega$ 

OFF: Impedancia de contacto > 100 k $\Omega$ Salida digital: 3 salidas de transistor NPN

Alimentación externa: 5-24 V c.c. (puede emplearse la misma alimentación aplicada al actuador ICAD, pero debe considerarse que, en tal caso, el sistema galvánicamente aislado quedará inhabilitado)

Carga de salida: 50  $\Omega$ Carga: 50 mA, máx.

# **Rango de temperatura (ambiente)**

-30 °C/+50 °C (-22 °F/122 °F). **Protección**  IP67 (~NEMA 6).

**Conexión eléctrica**

La conexión al actuador ICAD se lleva a cabo empleando conectores M12. El actuador ICAD posee dos conectores M12 macho incorporados:

Fuente de alimentación: conector macho M12 de 4

polos. Señales de control: conector macho M12 de 8 polos. Si el actuador ICAD se suministra con cables (1,5 m (60 in)) y conectores hembra M12: ponemos a su disposición juegos de cables con conectores hembra M12 de otras longitudes.

Cable de alimentación con conectores hembra M12 de 4 polos

- 3 x 0,34 mm<sup>2</sup> (3 x ~22 AWG) (fig. 6) I: Negro (+) Alimentación de seguridad,
- 19-24 V c.c. (opcional)
- II: Blanco (+) 24 V c.c.
- III: Marrón (-) 24 V c.c.

Cable de control con conectores hembra M12 de 8 polos 7 x 0,25 mm<sup>2</sup> (7 x ~24 AWG) (fig. 7)

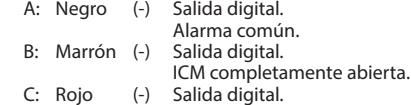

- (-) Salida digital. ICM completamente cerrada.<br>D: Narania (-) GND (masa).
- GND (masa) E: Amarillo (+) Entrada analógica, 0/4-20 mA.\*)
- F: Verde (+) Entrada analógica 0/2-10 V/
- DI1 (entrada digital ON/OFF). G: Azul  $(+)$  Salida analógica, 0/4-20 mA.\*)
- \*) Si se selecciona la función de zona neutra/ control de 3 puntos (parámetro ¡02 = 3), los terminales E y G se usarán como DI2 (entrada digital ON/OFF). Consulte la fig. 9.

#### **Instalación eléctrica**

Procedimiento general para la instalación de actuadores ICAD 600A/ICAD 600A-TS/1200A en válvulas ICM, ICMTS y CVE.

Deben llevarse a cabo todas las conexiones eléctricas necesarias.

Válvula ICM: control analógico o digital. Válvula CVE/ICMTS: sólo control analógico.

#### Fig. 6

- Control analógico: cable de 7 conductores (A-G) Control por modulación. La válvula deberá controlarse con electrónica Danfoss (EKC/EKE, fig. 7) o electrónica de otro fabricante (como, por ejemplo, un controlador PLC).
	- Conecte las señales de entrada analógicas. Corriente (mA) o tensión (V). Consulte la **Lista de parámetros** si desea conocer la configuración de las señales de entrada analógicas.
- Los conductores amarillo (+) y naranja (GND) se usan como entrada de corriente (mA). o
- Los conductores verde (+) y naranja (GND) se usan como entrada de tensión (V).
- Los conductores azul (+) y naranja (GND) se usan (opcionalmente) como salida de corriente (mA).

#### Fig. 6

- Control digital: cable de 7 conductores (A-G) ٠ Control ON/OFF de la válvula solenoide. La válvula ICM deberá controlarse mediante un contacto digital de libre potencial.
	- Conecte las señales de entrada digitales (fig. 8). Consulte la **Lista de parámetros** si desea conocer la configuración de las señales de entrada digitales.
	- Los conductores verde (+) y naranja (GND) se conectan a un contacto de libre potencial.
	- Las señales de salida digitales son opcionales, no obligatorias.
	- Los conductores negro (-) y naranja (GND) se

18 | AN19798642980802-000901 © Danfoss | Climate solutions | 2022.06

- conectan a un relé auxiliar de alarma común. Los conductores marrón (-) y naranja (GND) se
- conectan a un relé auxiliar que indica la apertura completa de la válvula ICM.
- Los conductores rojo (-) y naranja (GND) se conectan a un relé auxiliar que indica el cierre completo de la válvula ICM.
- Tensión de alimentación: cable de 3 conductores (I, II y III)El actuador ICAD debe conectarse a una fuente de alimentación de 24 V c.c. normal. Opcionalmente, puede incorporarse una fuente de alimentación de seguridad mediante una batería o un SAI (sistema de alimentación ininterrumpida). Al aplicar tensión según lo descrito a continuación, el actuador ICAD quedará preparado para la configuración. Consulte la **Lista de parámetros**.

El actuador ICAD se puede configurar independientemente de si está instalado en la válvula o no.

- Consulte la sección **Instalación mecánica**.
- Conecte los conductores blanco (+) y marrón (-) a una tensión de alimentación de 24 V c.c.  $(fig. 6)$ .
- La fuente de alimentación de seguridad es opcional (no obligatoria).
- -<br>Conecte los conductores negro (+) y marrón (-)
- a una fuente de alimentación de seguridad.

#### **Instalación mecánica**

Procedimiento general para la instalación de actuadores ICAD 600A/ICAD 600A-TS/1200A en cualquier válvula (fig. 3).

- Compruebe que los tres tornillos de ajuste se encuentren completamente desenroscados girándolos en sentido contrario a las agujas del reloj con una llave hexagonal de 2,5 mm.
- Monte el actuador ICAD depositándolo lentamente sobre la válvula.
- El acoplamiento magnético garantizará la unión de la válvula al actuador ICAD en la posición correcta.
- Presione el actuador ICAD para encajarlo.
- Fije la válvula al actuador ICAD con los tres  $\blacksquare$ tornillos de ajuste, empleando una llave hexagonal de 2,5 mm.

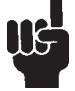

El sello de humedad especial resultará dañado si se retiran los tornillos (fig. 3, pos. A).

#### Zona neutra/control de 3 puntos (fig. 9, sólo ICM) **¡02** = 3

Cuando **¡02** = 3, el ajuste de fábrica de **¡04** (apertura) y **¡14** (cierre) se establece a 10. Cuando **¡02** = 3, la velocidad entregada por **¡04** (apertura) y **¡14** (cierre) está activa.

**¡13** (control inverso) está activo

**¡16** = 1 (control con codificador habilitado) está activo.

#### **¡13** = 0 (control directo)  $DI1 = DI2 = OFF$

El actuador ICAD/la válvula ICM mantienen

- la posición actual.  $DI1 = DI2 = ON$
- El actuador ICAD/la válvula ICM mantienen
- la posición actual.
- $Di1 = ON$ ,  $DI2 = OFF$

El actuador ICAD aumenta el grado de apertura.  $DI1 = OFE$ ,  $DI2 = ON$ 

El actuador ICAD reduce el grado de apertura.

El actuador ICAD mantiene la posición actual.

El actuador ICAD mantiene la posición actual.

El actuador ICAD reduce el grado de apertura.

\* Tensión externa (External voltage) \*\* Alimentación (Supply) \*\*\* Control (Control)

El actuador ICAD aumenta el grado de apertura.

- **¡13** = 1 (control inverso)
- $DI1 = DI2 = OFF$

 $DI1 = ON$ ,  $DI2 = OFF$ 

 $DI1 = OFF$ ,  $DI2 = ON$ 

 $DI1 = DI2 = ON$ 

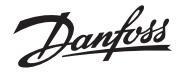

# **ESPAÑOL**

### **Puesta en marcha**

Al aplicar tensión por primera vez, la pantalla del actuador ICAD (fig. 2) muestra, sucesivamente: el grado de apertura real y **A1**.

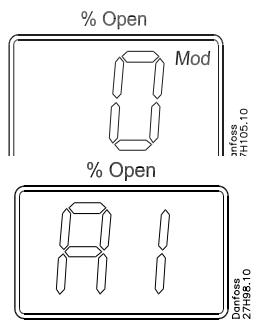

A1 indica una alarma que significa que no se ha seleccionado ninguna válvula. Consulte la sección **Alarmas** si desea obtener más información.

Recuerde que, al introducir la válvula correcta en el parámetro **¡26** (consulte la **Lista de parámetros**), tiene lugar una calibración automática. Como resultado, no es necesario llevar a cabo otra calibración empleando el parámetro **¡05**.

Durante la calibración, parpadeará en la pantalla el mensaje "CA".

El actuador ICAD mostrará brevemente el mensaje "CS" cada vez que la válvula vaya a cerrarse y alcance el 0 %.

#### **Funcionamiento general**

El actuador ICAD está equipado con una interfaz IHM (siglas de "Interfaz Hombre-Máquina"), que facilita la consulta y modificación de los diferentes parámetros para adaptar el actuador ICAD y la válvula ICM correspondiente a la aplicación de refrigeración en cuestión. El control de los parámetros se lleva a cabo por medio de la interfaz IHM integrada en el actuador ICAD (fig. 2), que consiste en:

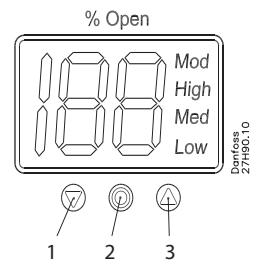

- Botón de dirección hacia abajo (fig. 2, pos. 1), que permite reducir el valor de un parámetro en 1 unidad por cada pulsación.
- Botón de entrada (fig. 2, pos. 2). Proporciona acceso a la **Lista de parámetros** al mantenerlo pulsado durante 2 segundos. A continuación se muestra una **Lista de parámetros** (parámetro **¡08**):

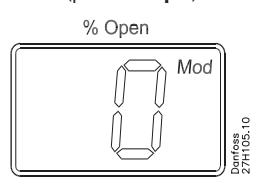

- Permite modificar un valor tras acceder a la **Lista de parámetros**.
- Permite confirmar y guardar el valor de un parámetro después de modificarlo.
- Para abandonar la **Lista de parámetros** y volver a la pantalla de grado de apertura (OD, por sus siglas en inglés), mantenga pulsado el botón durante 2 segundos.
- Botón de dirección hacia arriba (fig. 2, pos. 3). Permite aumentar el valor de un parámetro en 1 unidad por cada pulsación.
- Pantalla (fig. 2, pos. 4).
- Normalmente, muestra el grado de apertura (OD) de la válvula en porcentaje (0-100 %). Si no se pulsa ningún botón durante 20 segundos, la pantalla mostrará constantemente el grado de apertura (OD).

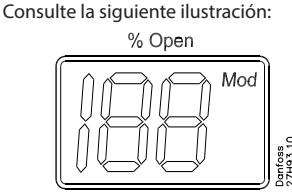

Muestra el parámetro.

Muestra el valor actual de un parámetro.

- Muestra el estado por medio de texto (fig. 2, pos. 4).
	- **Mod** indica que el actuador ICAD controla la válvula ICM, ICMTS o CVE de acuerdo con una señal de entrada analógica (de corriente o tensión).
	- **Low** indica que el actuador ICAD controla la válvula ICM como si se tratase de una válvula solenoide ON/OFF de baja velocidad, de acuerdo con una señal de entrada digital.
	- **Med** indica que el actuador ICAD controla la válvula ICM como si se tratase de una válvula solenoide ON/OFF de velocidad media, de acuerdo con una señal de entrada digital.

**High** indica que el actuador ICAD controla la válvula ICM como si se tratase de una válvula solenoide ON/OFF de alta velocidad, de acuerdo con una señal de entrada digital. Consulte la siguiente ilustración:

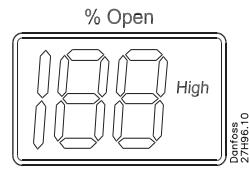

#### **Alarmas**

El actuador ICAD puede gestionar y mostrar diferentes alarmas.

Cuando se detecta una alarma, la pantalla del actuador ICAD (fig. 2) muestra alternativamente la alarma detectada y el grado de apertura actual.

Si existe más de una alarma activa simultáneamente, sólo se mostrará la alarma con mayor prioridad. La alarma **A1** posee la máxima prioridad, mientras que la **A9** posee la mínima.

Todas las alarmas activas activan la salida de alarma digital común (normalmente abierta).

Todas las alarmas se restablecen automáticamente cuando desaparecen físicamente.

Las alarmas antiguas (aquellas que han estado activas pero han desaparecido físicamente) se pueden consultar a través del parámetro **¡11**.

#### Nota acerca de la eliminación

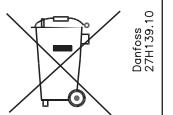

Este producto contiene componentes eléctricos y no puede eliminarse junto con los residuos domésticos.

En su lugar, debe ser recogido como un residuo eléctrico y electrónico, de acuerdo con la legislación aplicable en vigor.

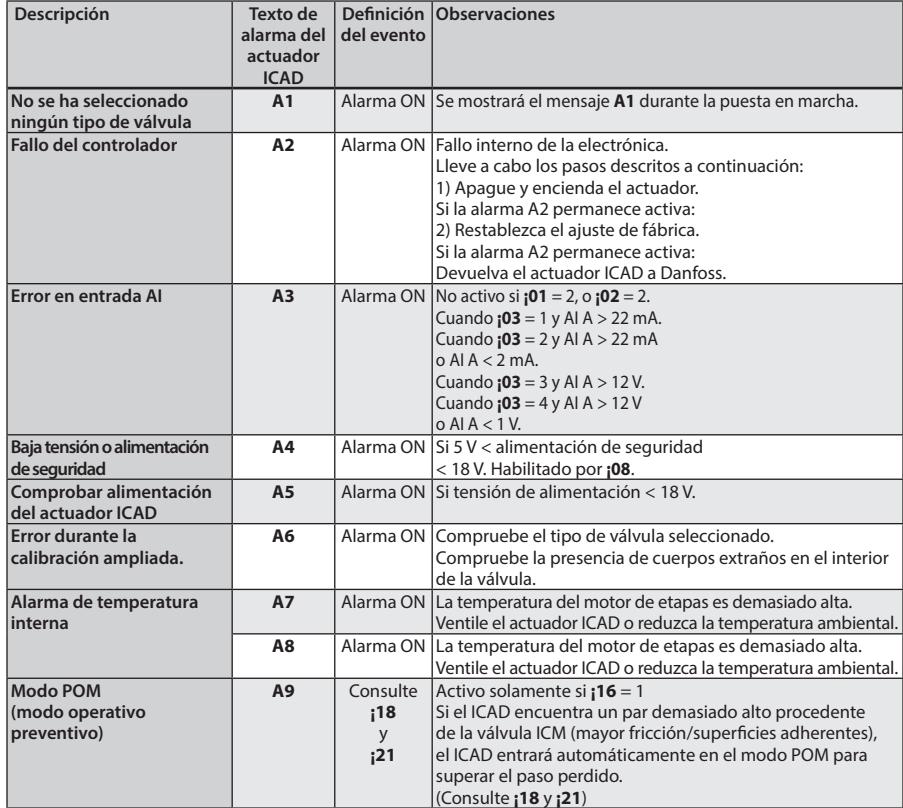

Danfoss

**ESPAÑOL**

**Lista de parámetros (válida desde ¡58:14 y ¡59:45 en adelante)**

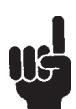

El primer parámetro que se debe introducir es: **¡26.**

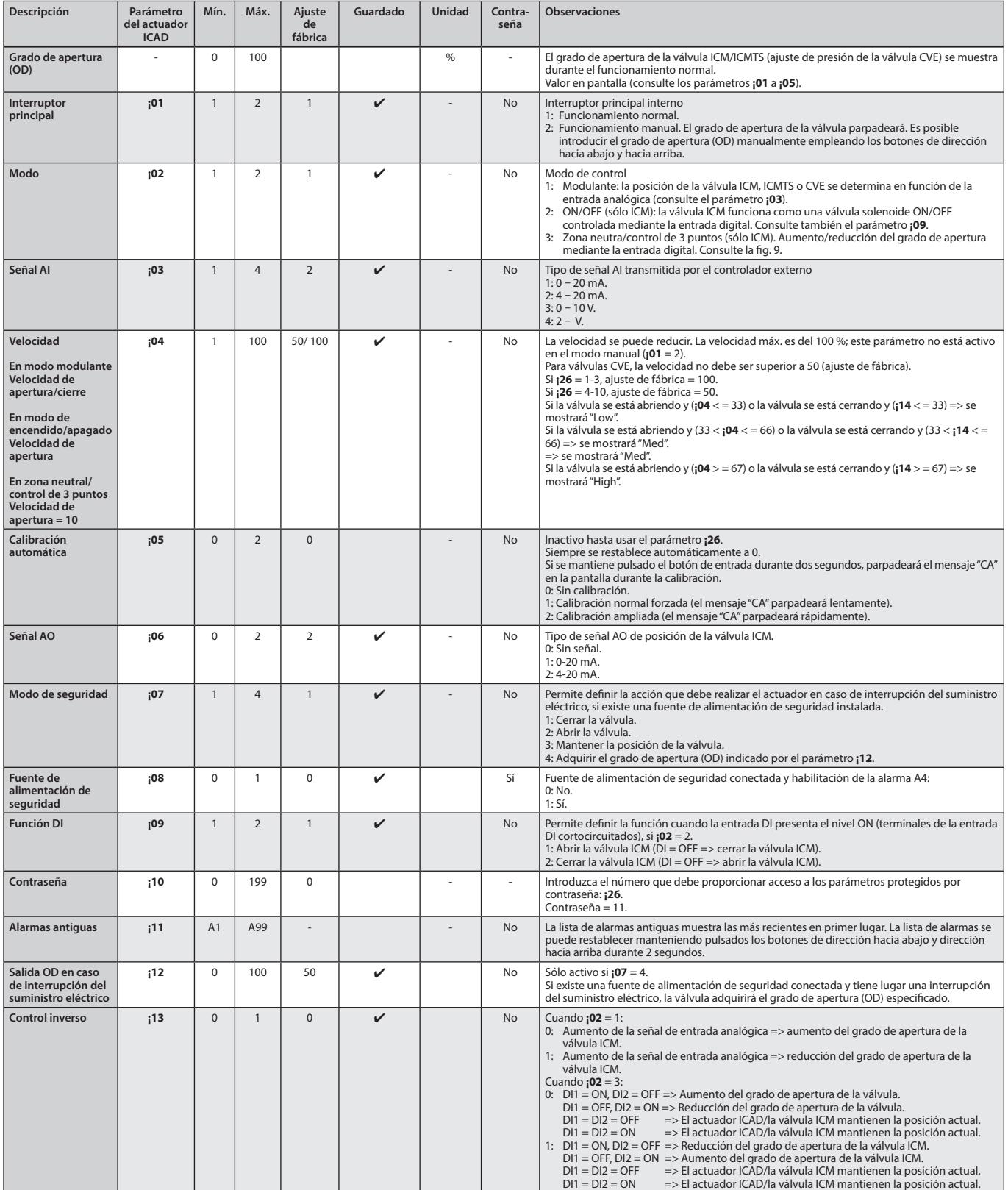

Danfoss

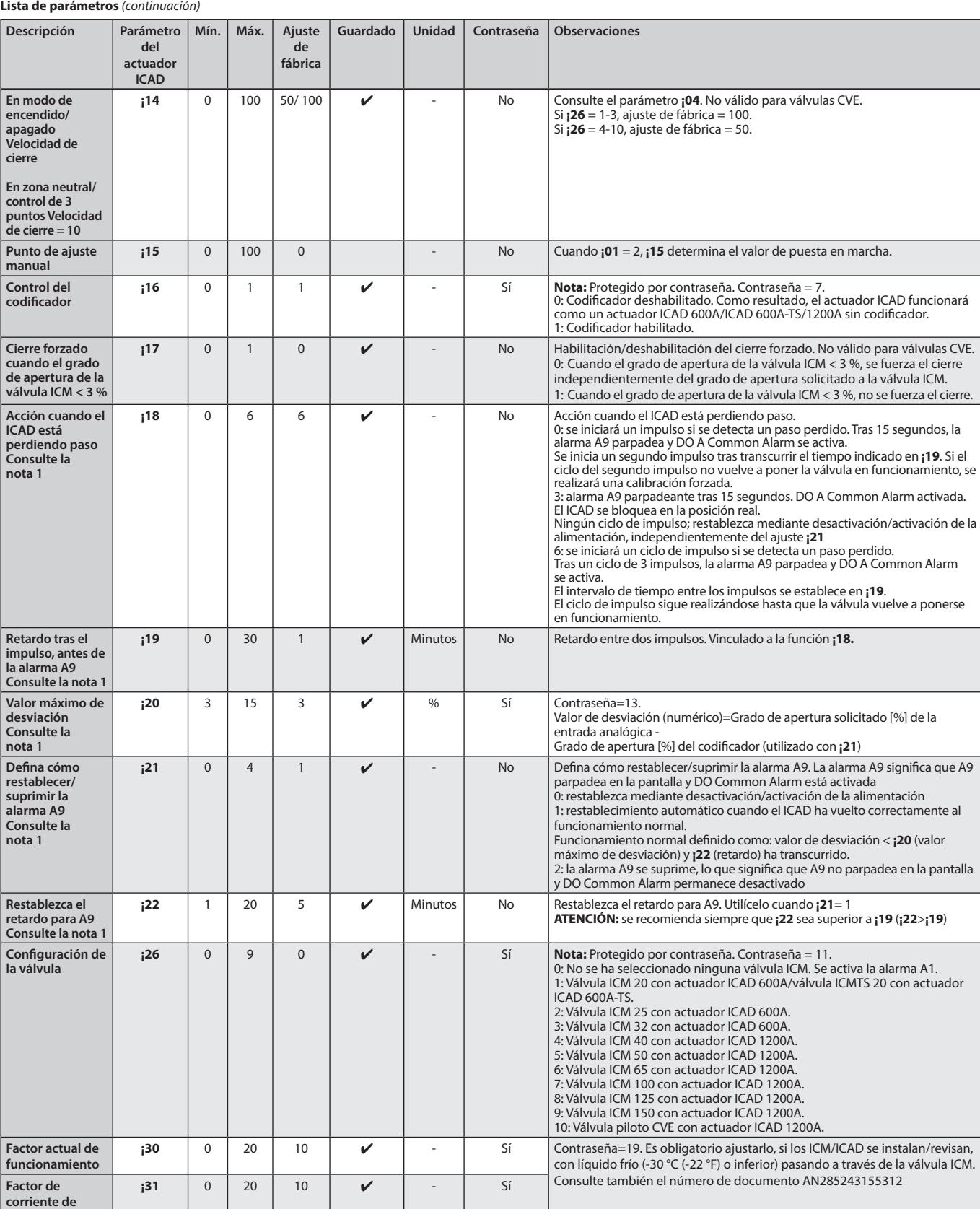

#### **Nota 1:**

**retención**

tras cambiar un parámetro, es necesario desactivar/activar la alimentación

**ESPAÑOL**

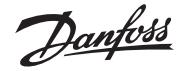

#### **Inspección**

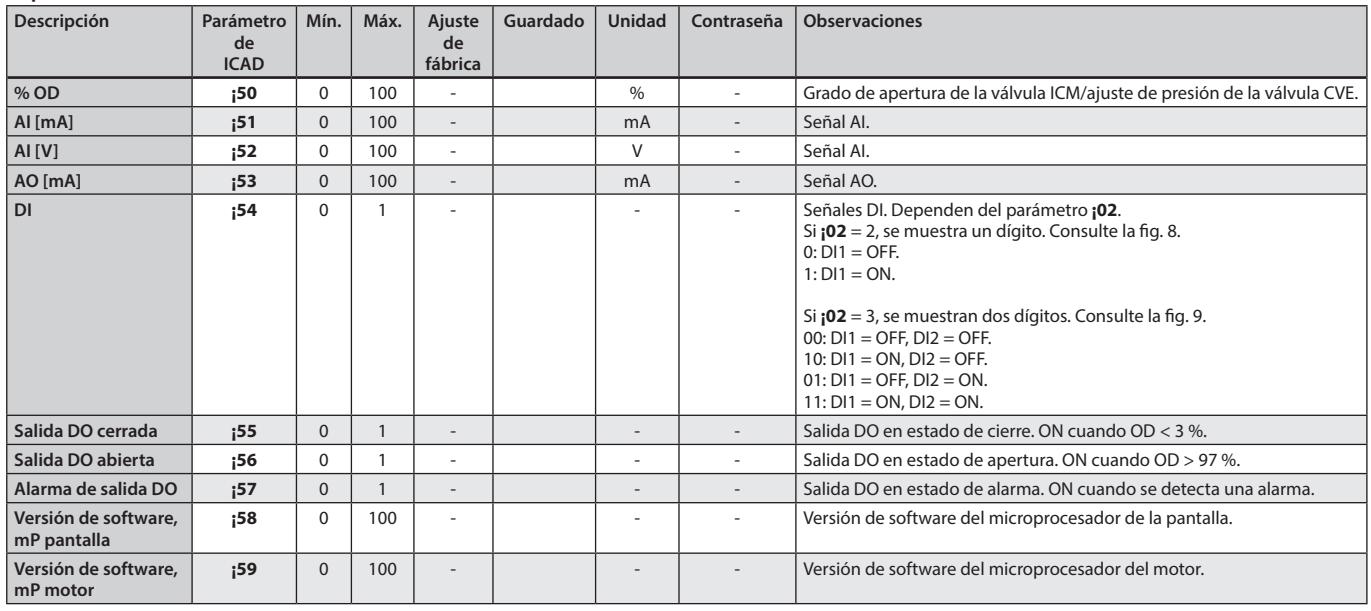

# **Volver a ajustes de fábrica:**

1. Desconectar la alimentación eléctrica.

- 2. Pulsar y mantener pulsados los botones de flecha hacia arriba y flecha hacia abajo al mismo tiempo.
- 3. Conectar la alimentación eléctrica.
- 4. Dejar de pulsar los dos botones de flecha hacia arriba y flecha hacia abajo.
- 5. Cuando el display del ICAD (fig. 2) muestra alternativamente: **CA** y **A1**, se ha completado el reajuste a valores de fábrica.

#### **Danfoss A/S** Climate Solutions · danfoss.com · +45 7488 2222

Any information, including, but not limited to information on selection of product, its application or use, product design, weight, dimensions, capacity or any other technical data in product manuals, catalogues descriptio